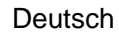

# **Gebrauchs- und Montageanleitung**

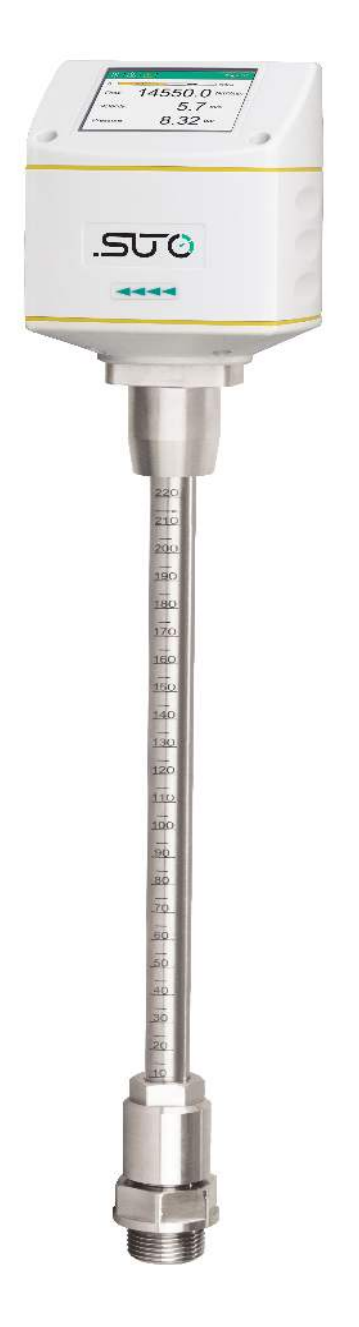

**SUC** 

# <span id="page-0-0"></span>**S430**

**Pitotrohr-Durchflussmesser für feuchte Luft (Einstechsensor)**

# .SU0

Sehr geehrter Kunde,

vielen Dank, dass Sie sich für eines unserer Produkte entschieden haben.

Lesen Sie die Gebrauchs- und Montageanleitung sorgfältig durch, bevor Sie das Gerät in Betrieb nehmen. Der Hersteller haftet nicht für Schäden, die durch nicht bestimmungsgemäßen Gebrauch, falsche Montage oder falsche Bedienung verursacht werden.

Sollte das Gerät auf eine andere Art und Weise, wie in der Anleitung beschrieben, benutzt werden, entfällt die Garantie und der Hersteller wird von jeglicher Haftung ausgeschlossen.

Das Gerät ist ausschließlich für den beschriebenen Zweck bestimmt und darf nur dafür verwendet werden.

SUTO iTEC GmbH bietet keine Garantie für andere Anwendungen.

# **Inhaltsverzeichnis**

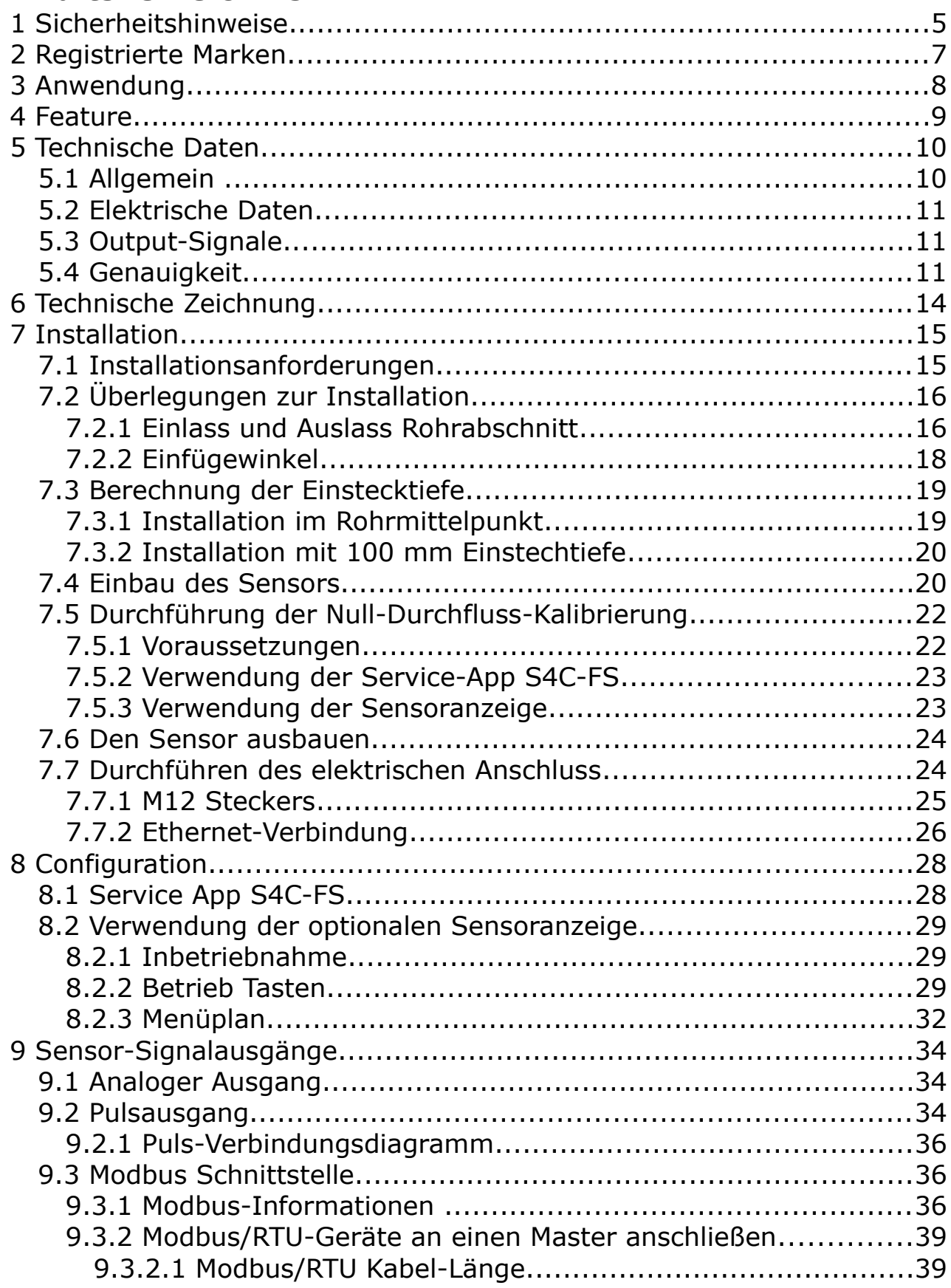

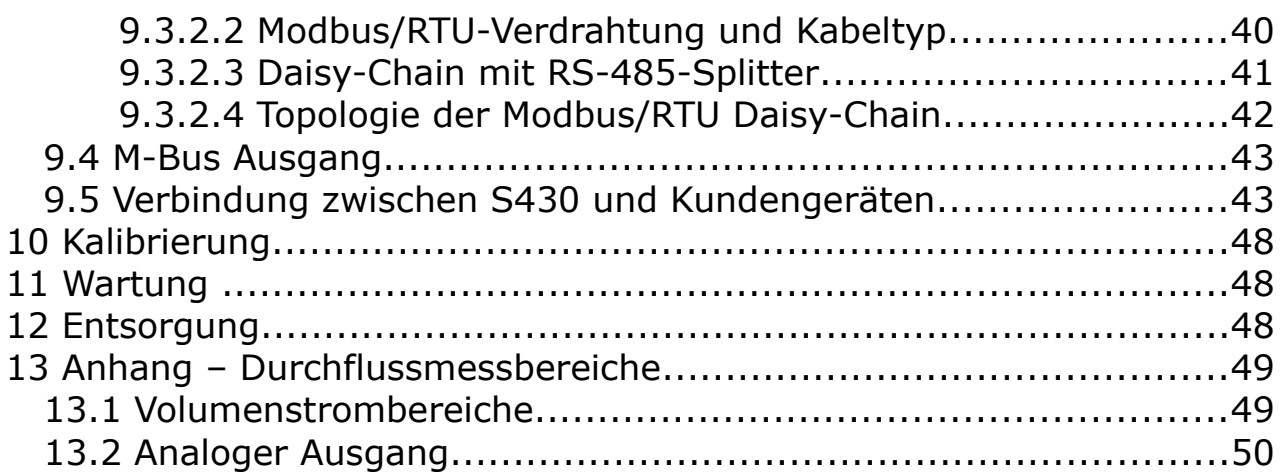

#### **Bitte überprüfen Sie ob diese Gebrauchsanleitung dem Geräte-Typ entspricht.**

Bitte beachten Sie in dieser Anleitung alle angegeben Hinweise. Sie beinhaltet wesentliche Informationen, welche bevor und während der Installation, im Betrieb und bei Wartungsarbeiten

beachtet werden müssen. Daher ist die Bedienungsanleitung von den Technikern wie auch von dem verantwortlichen Betreiber / Fachpersonal sorgfältig zu lesen.

Die Bedienungsanleitung muss jederzeit und in unmittelbarer Nähe des Einsatzortes verfügbar sein. Im Falle von Unklarheiten oder Fragen bezüglich der Bedienungsanleitung oder dem Gerät, kontaktieren Sie bitte den Hersteller.

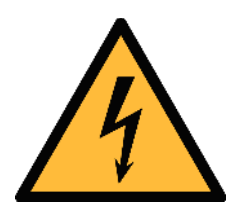

# **WARNUNG!**

## **Druckluft!**

#### **Jeglicher Kontakt mit schnell entweichender Druckluft oder berstenden Anlageteilen kann zu schweren Verletzungen oder zum Tod führen!**

- Überschreiten Sie nicht den maximal erlaubten Druckbereich (siehe Sensoretikett).
- Benutzen Sie ausschließlich druckfestes Installationsmaterial.
- Verhindern Sie, dass Personen von entweichender Druckluft oder von berstenden Anlagenteile getroffen werden können.
- Während den Wartungsarbeiten darf kein Druck auf der Anlage herrschen.

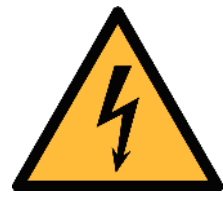

# **WARNUNG!**

## **Netzspannung!**

**Jeglicher Kontakt mit unter Spannung stehenden Teilen kann einen elektrischen Schlag mit schweren Verletzungen oder den Tod zur Folge haben.**

- Beachten Sie alle geltenden Vorschriften für elektronische Installationen.
- Während den Wartungsarbeiten muss sich das Gerät im spannungsfreien Zustand befinden.

# .SJ0

• Alle elektronischen Arbeiten dürfen nur von befugtem Fachpersonal durchgeführt werden.

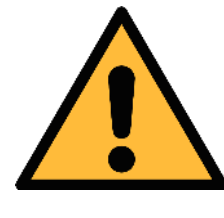

## **WARNUNG!**

**Unzulässige Betriebsparameter!**

**Bei Über- oder Unterschreitung der Parameter besteht Gefahr für Mensch und Material und es können Funktions- und Betriebsstörungen auftreten.**

- Überschreiten Sie nicht die zugelassenen Betriebsparameter.
- Das Gerät darf nur innerhalb der zulässigen Grenzwerte betrieben werden.
- Über- oder Unterschreiten Sie nicht die zugelassene Lager- und Betriebstemperatur bzw. den Druck.
- Das Gerät sollte regelmäßig gewartet und kalibriert werden (mindestens einmal im Jahr).

## **Allgemeine Sicherheitshinweise**

- Es ist nicht erlaubt das Gerät in explosiver Umgebung zu betreiben.
- Bitte beachten Sie die nationalen Bestimmungen und Sicherheitsvorschriften bevor/während der Installation und im Betrieb.

## **Hinweis**

- Umbauten oder Veränderungen am Gerät sind unzulässig.
- Benutzen Sie bei den Montagearbeiten passendes Werkzeug.

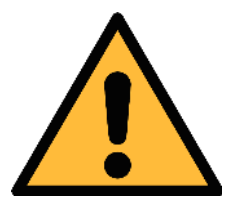

#### **VORSICHT!**

**Messwerte können fehlerhaft sein! Das Gerät muss korrekt installiert und regelmäßig gewartet werden, sonst kann es zu fehlerhaften Messwerten und Fehlinterpretationen kommen.**

- Beachten Sie immer die Flussrichtung bei der Installation des Sensors. Die Richtung ist am Gehäuse angegeben.
- Überschreiten Sie nicht die maximale Betriebstemperatur an der Sensorspitze.
- Vermeiden Sie Kondensation am Sensorelement da dies die Genauigkeit extrem beeinflusst.

## **Transport und Lagerung**

- Stellen Sie sicher, dass die Transporttemperatur vom Sensor mit Display zwischen -30°C... 70°C und ohne Display zwischen -10°C... 60°C liegt.
- Es wird empfohlen den Sensor in der Original-Verpackung zu transportieren.
- Stellen Sie sicher, dass die Lagertemperatur des Sensors zwischen -10°C... 50°C liegt.
- Vermeiden Sie direkte UV- und Sonneneinstrahlung während der Lagerung.
- Während der Lagerung sollte die Luftfeuchtigkeit <90% sein; keine Kondensation.

# **2 Registrierte Marken**

SUTO® Eingetragenes Warenzeichen von SUTO iTEC MODBUS® Eingetragenes Warenzeichen von der Modbus Organization, Hopkinton, USA

Android™, Google Play Eingetragenes Warenzeichen von Google LLC

# **3 Anwendung**

Der S430 Pitotrohr-Durchflussmesser misst den Verbrauch von Druckluft und Gasen in feuchter Luft oder hohen Massenströmen. Der Sensor kann in nassen und schmutzigen Gasen messen, beispielsweise am Ausgang eines Kompressors.

Der S430 kann die folgenden Werte messen:

**Parameter Standardeinheit** Geschwindigkeit m/s Volumenstrom  $m^3/h$ Druck bar Gesamterbrauch  $m<sup>3</sup>$ Temperatur <sup>o</sup>C

**Hinweis**: Die Einheiten können mittels der Service App S4C-FS, dem lokalen Display (optional), oder dem Service kit (optional) geändert werden.

Der S430 wird hauptsächlich in Druckluftsystem eingesetzt und ist nicht für den explosiven Bereich geeignet. Bitte kontaktieren Sie den Hersteller bei einer Nutzung im explosiven Bereich.

# **4 Feature**

- Durchfluss- und Verbrauchsmessung in feuchter Luft oder bei hohen Durchflussgeschwindigkeiten.
- Messung am Kompressorausgang möglich.
- Bi-direktionale Messungen sind wegen der "Auto-Direction detection Technology" möglich.
- Einstechsonde einfache Installation unter Druck durch einen Kugelhahn.
- Hochtemperaturanwendung bis zu 230 °C.
- Keine mechanischen Verschleißteile.
- Rohrdurchmesser von 1,25" bis 10". Andere Durchmesser auf Anfrage.
- Alle Teile, die in Kontakt mit dem Messmedium stehen, sind aus Edelstahl gefertigt.
- Verschiedene Optionen für den Signalausgang, wie z. B. Analog und Impuls, Modbus/RTU, Modbus/TCP oder M-Bus.
- Service App S4C-FS zur Anzeige und Konfigurierung des Sensors durch mobile Geräte.
- Das optionale Display direkt am Sensor, ermöglich die Anzeige der Messwerte und ebenso kann der Sensor darüber eingestellt werden.

# **5 Technische Daten**

# **5.1 Allgemein**

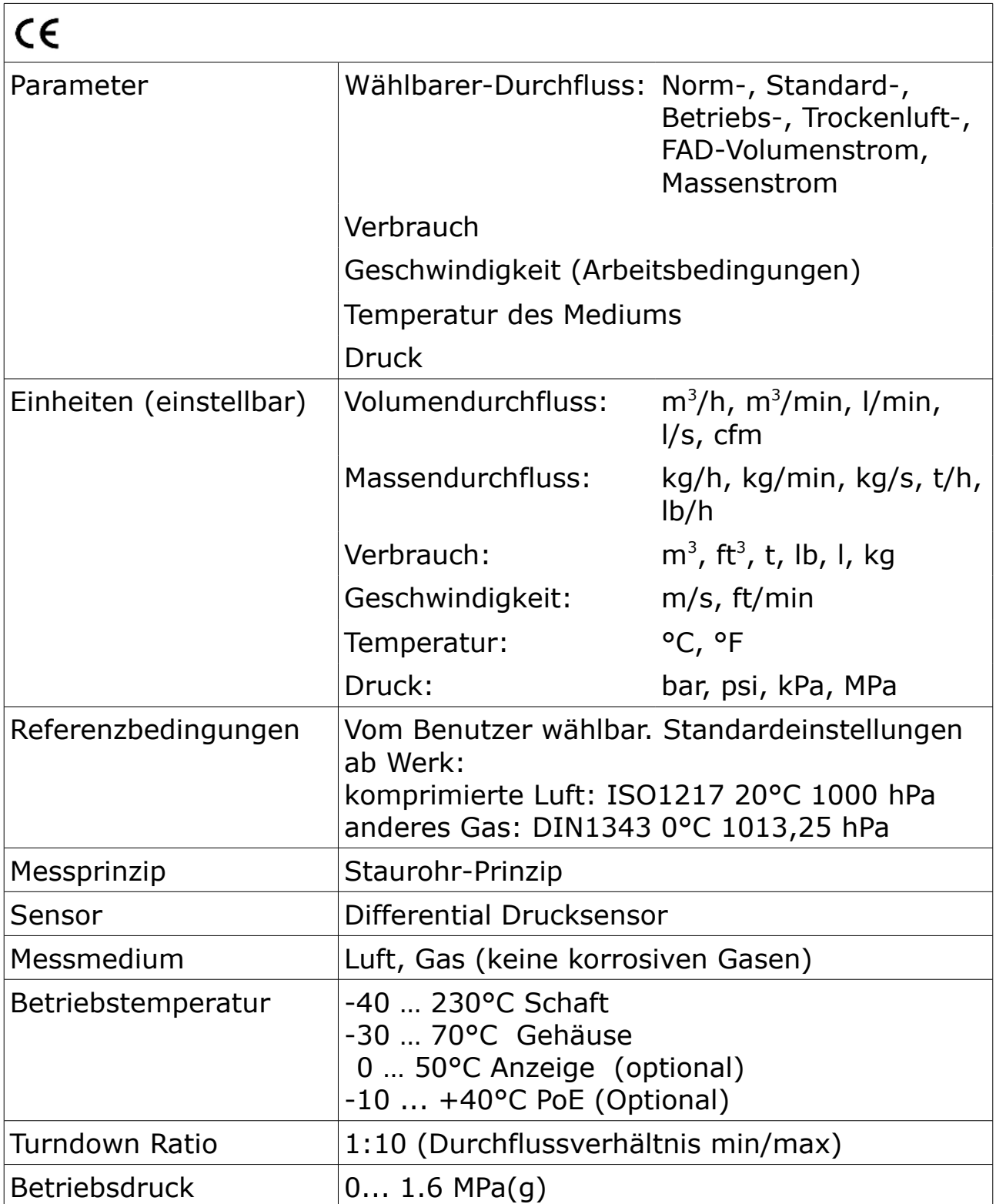

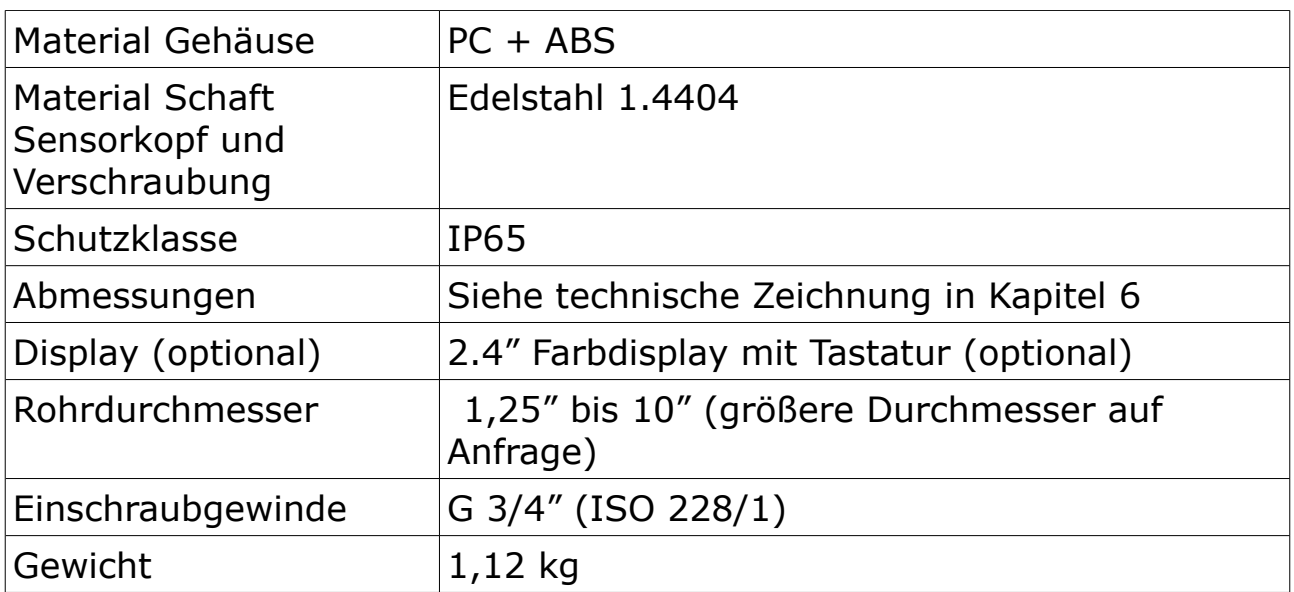

## **5.2 Elektrische Daten**

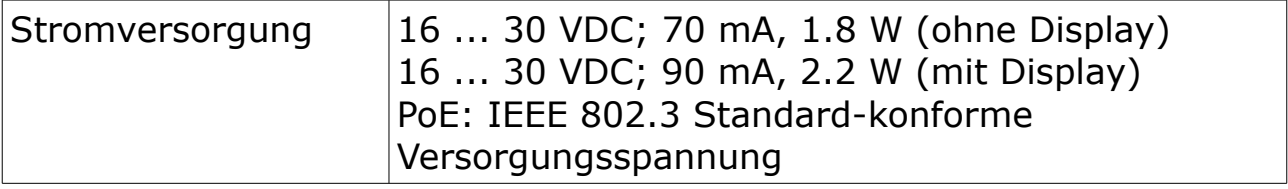

# **5.3 Output-Signale**

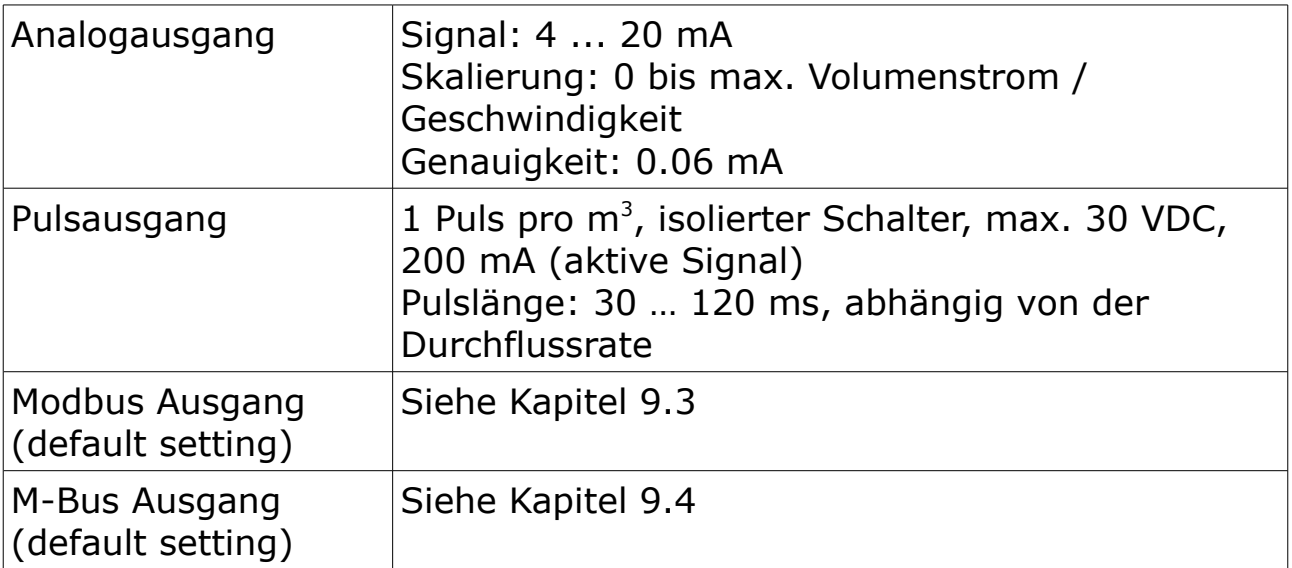

# **5.4 Genauigkeit**

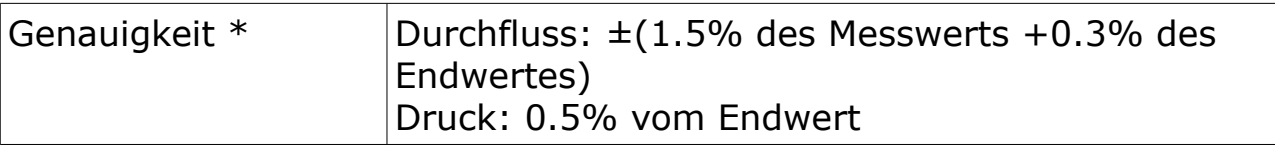

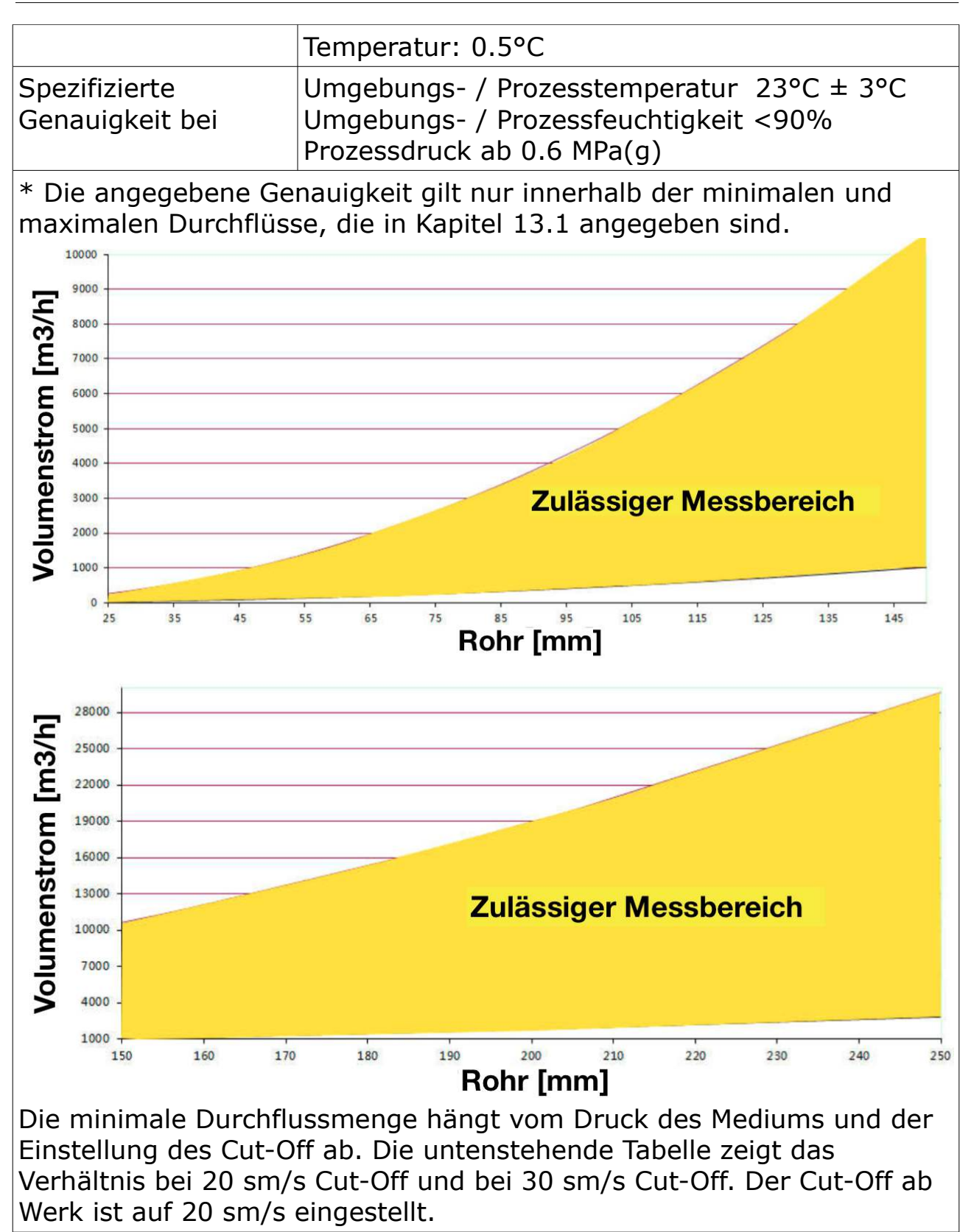

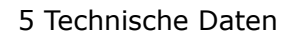

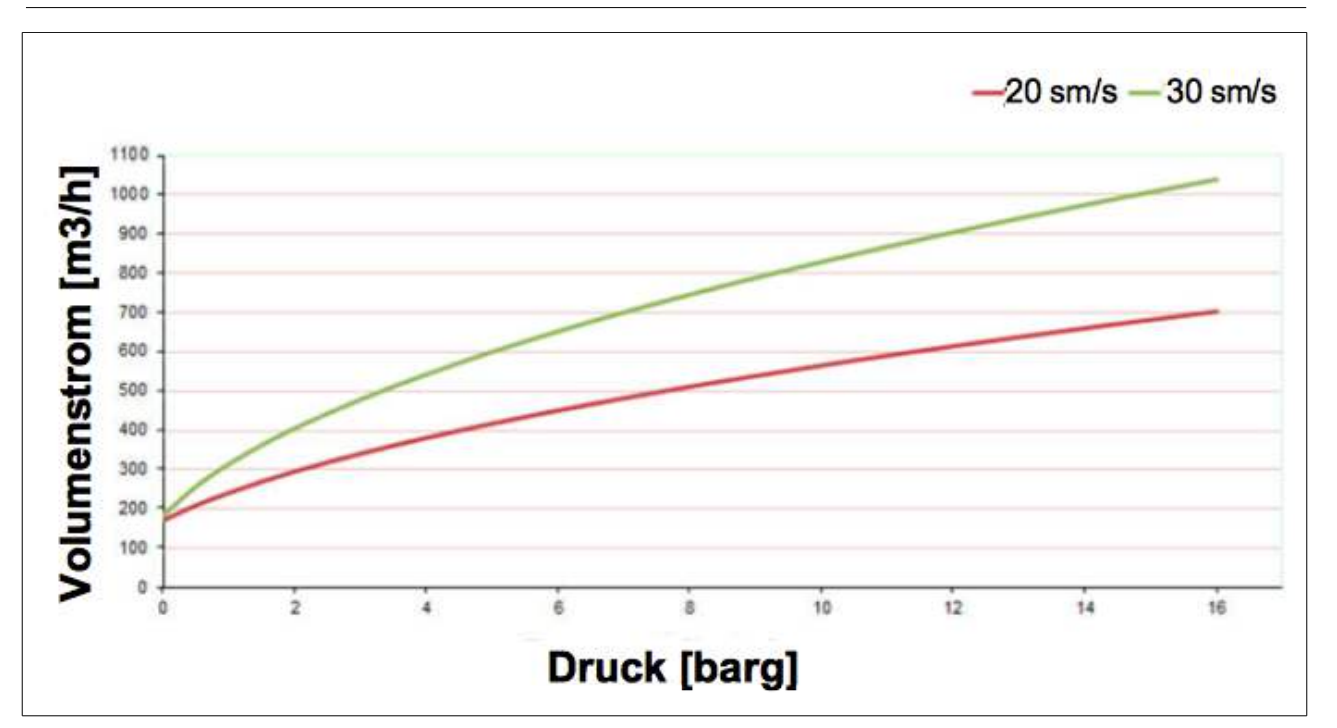

**Bemerkung:** Der Verbrauchswert (Summenzähler) wird alle 5 Minuten dauerhaft gespeichert. Wenn das Gerät zwischen diesen 5 Minuten ausgeschaltet wird, stellt es den letzten Verbrauchswert wieder her, der im letzten Zyklus gespeichert wurde.

.SU0

<span id="page-13-0"></span>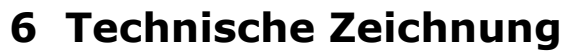

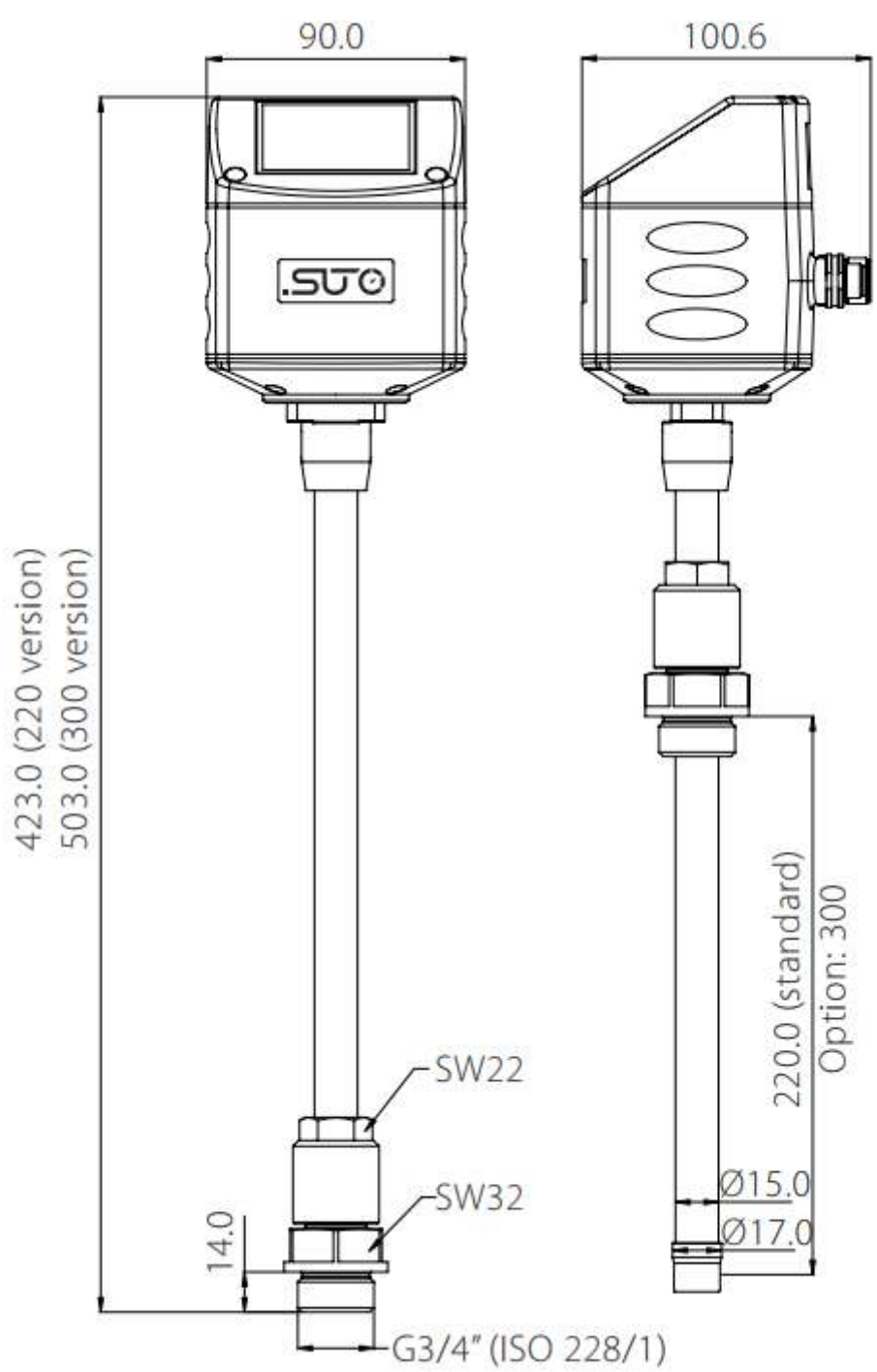

## **7 Installation**

Stellen Sie sicher, dass alle hier aufgelisteten Komponenten mit geliefert wurden.

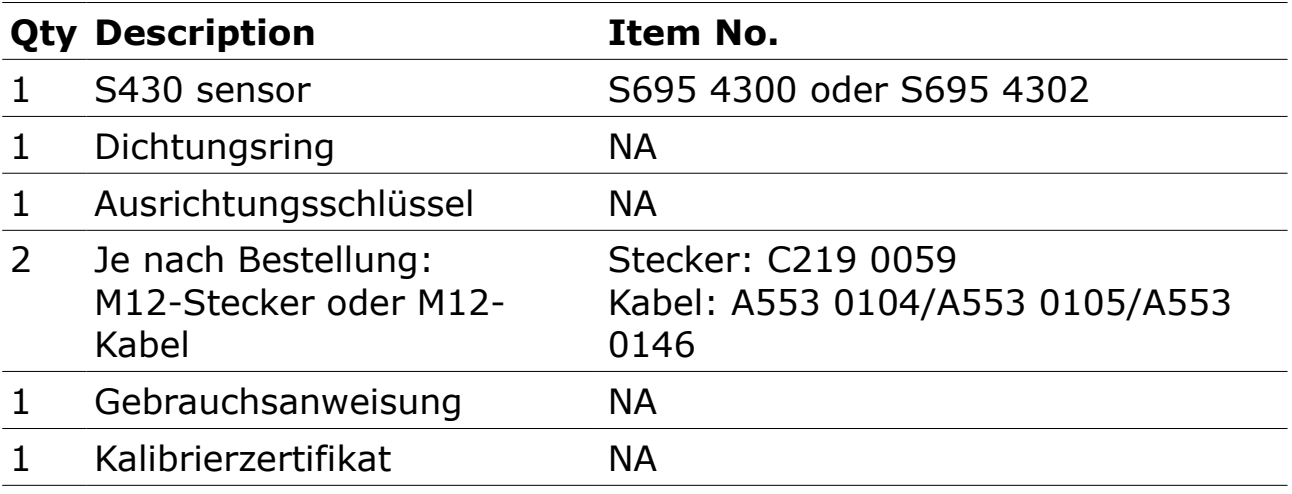

## **7.1 Installationsanforderungen**

Für die Installation wird ein Kugelhahn oder ein Stutzen benötigt.

- Das Innengewinde muss G 3/4" sein.
- Der Lochdurchmesser muss ≥ 18 mm sein, damit der Sensorschaft eingeführt werden kann.

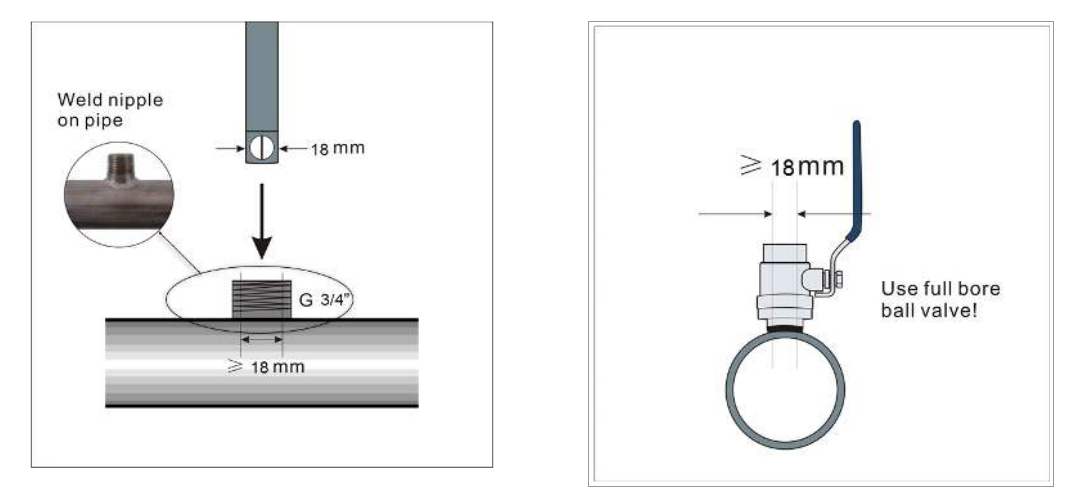

# **7.2 Überlegungen zur Installation**

Um die in den technischen Daten angegebene Genauigkeit zu erreichen und beizubehalten, muss der Sensor in einen geraden Rohrabschnitt mit ungehindertem Strömungsverhalten eingebaut werden.

## **7.2.1 Einlass und Auslass Rohrabschnitt**

Ungestörtes Strömungsverhalten wird erzielt, wenn die Abschnitte vor dem Sensor (Einlass) und hinter dem Sensor (Auslass) ausreichend lang, absolut gerade und frei von Hindernissen, wie Kanten, Nahtverbindungen, Kurven etc., sind.

Bitten achten Sie darauf, dass genug Platz für eine angemessene Installation vorhanden ist.

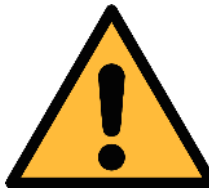

## **VORSICHT!**

**Fehlerhafte Messungen sind möglich, wenn der Sensor nicht korrekt installiert ist.**

- Achten Sie auf den Bereich des Einlasses und Auslasses. Hindernisse können Turbulenzen gegen die Strömungsrichtung wie auch mit der Strömungsrichtung hervorrufen.
- Der Sensor ist nur für den Innenbereich ausgelegt. Bei einer Installation im Außenbereich, muss der Sensor vor Sonneneinstrahlungen und Regen geschützt werden.

**Bemerkung**: Bei jeder Kombination der folgenden Situationen muss der längste gerade Einlassabschnitt beibehalten werden.

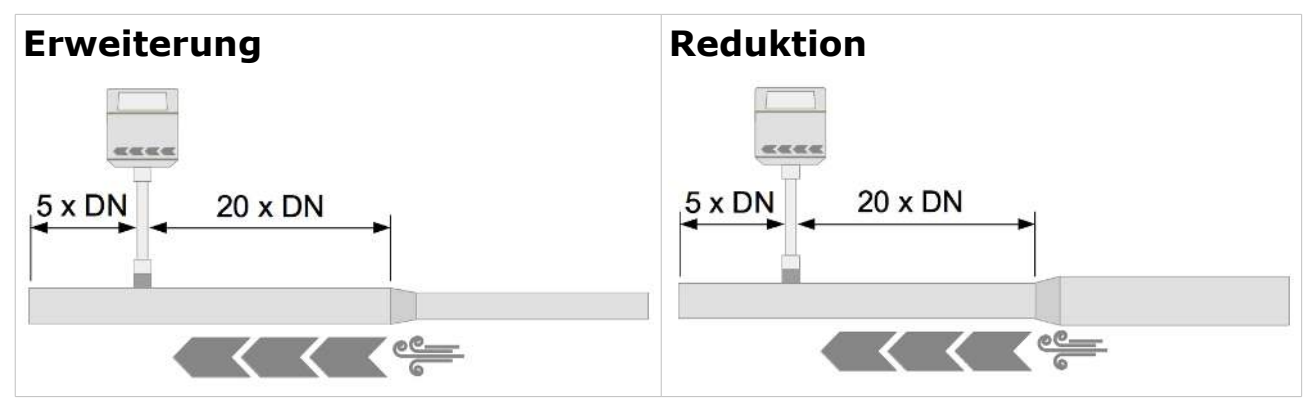

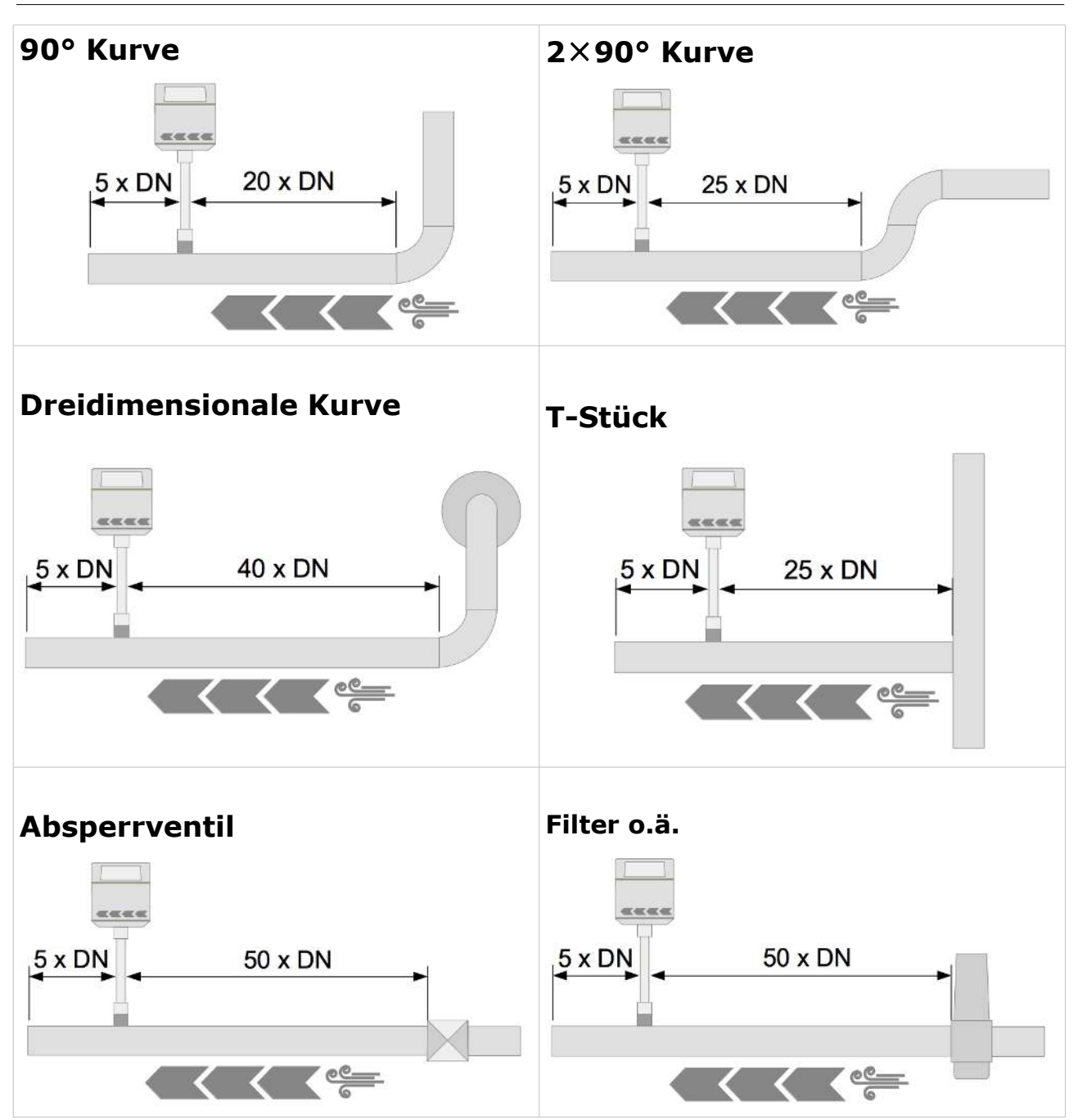

## **7.2.2 Einfügewinkel**

#### **Einsetzen in ein horizontales Rohr**

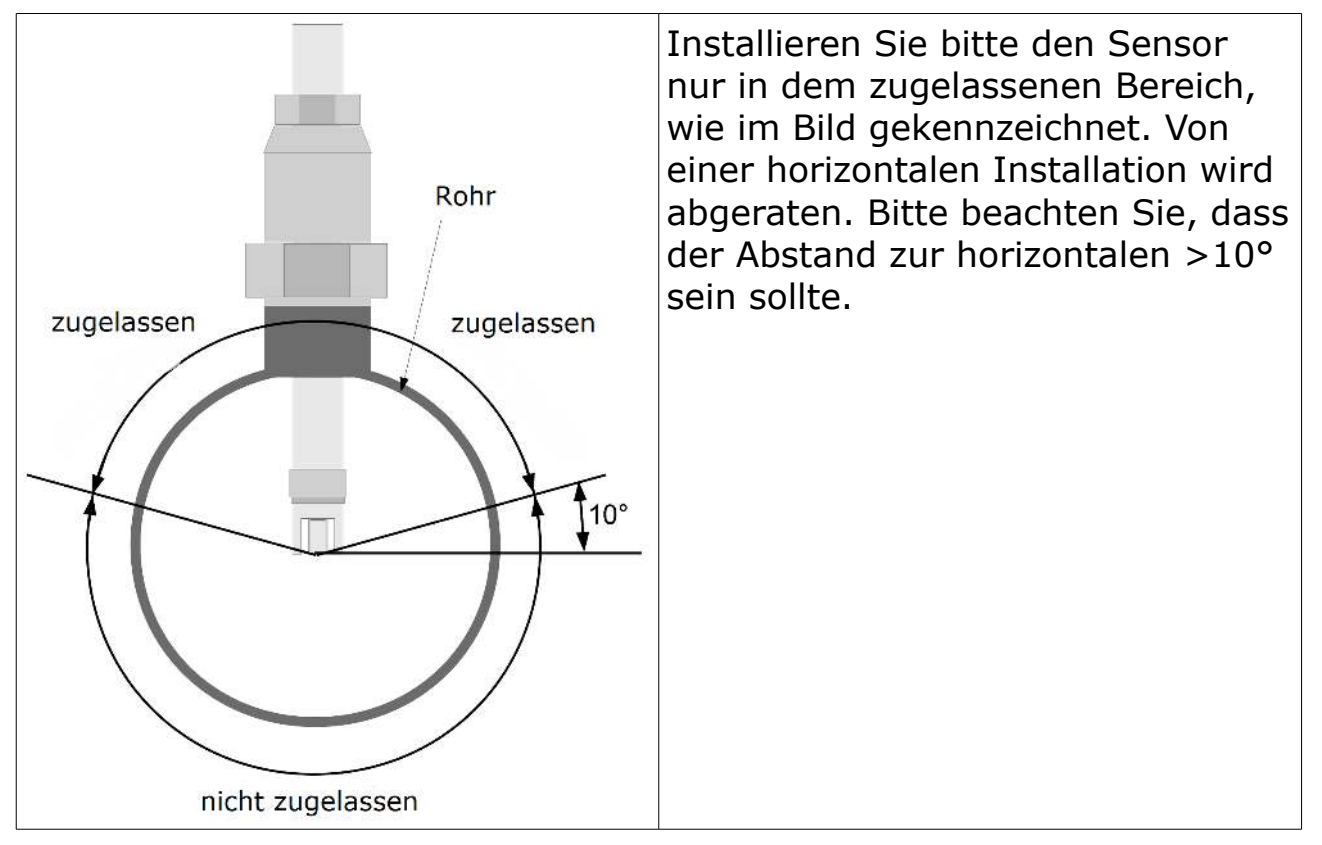

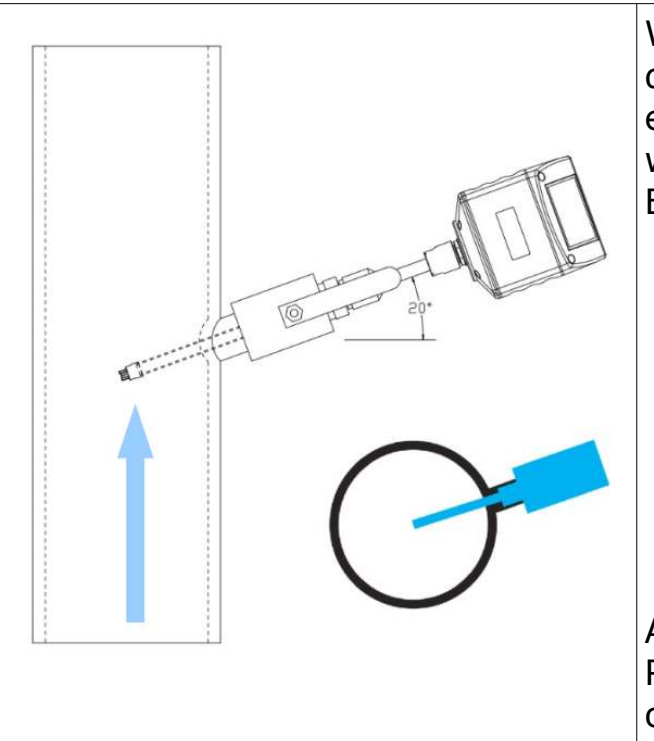

Wie in der linken Abbildung dargestellt, kann das S430 in einem vertikalen Rohr installiert werden, wenn die folgenden zwei Bedingungen erfüllt sind:

- Eine Installation in einem senkrechten Rohr ist bei einem Durchfluss von unten nach oben möglich.
- Der Sensor muss mindestens in einem Winkel von 10 Grad eingebaut werden (empfohlen werden 20 Grad).

ACHTUNG: Der Sensor darf nicht in Rohren mit einem Durchfluss von oben nach unten installiert werden.

## **7.3 Berechnung der Einstecktiefe**

Die Sensorspitze muss in der Mitte des Rohres platziert werden. Benutzen Sie hierfür die Skalierung auf dem Schaft. Berechnen Sie die richtige Einstechtiefe wie unten beschrieben.

## **7.3.1 Installation im Rohrmittelpunkt**

Dies ist die empfohlene Standardinstallation.

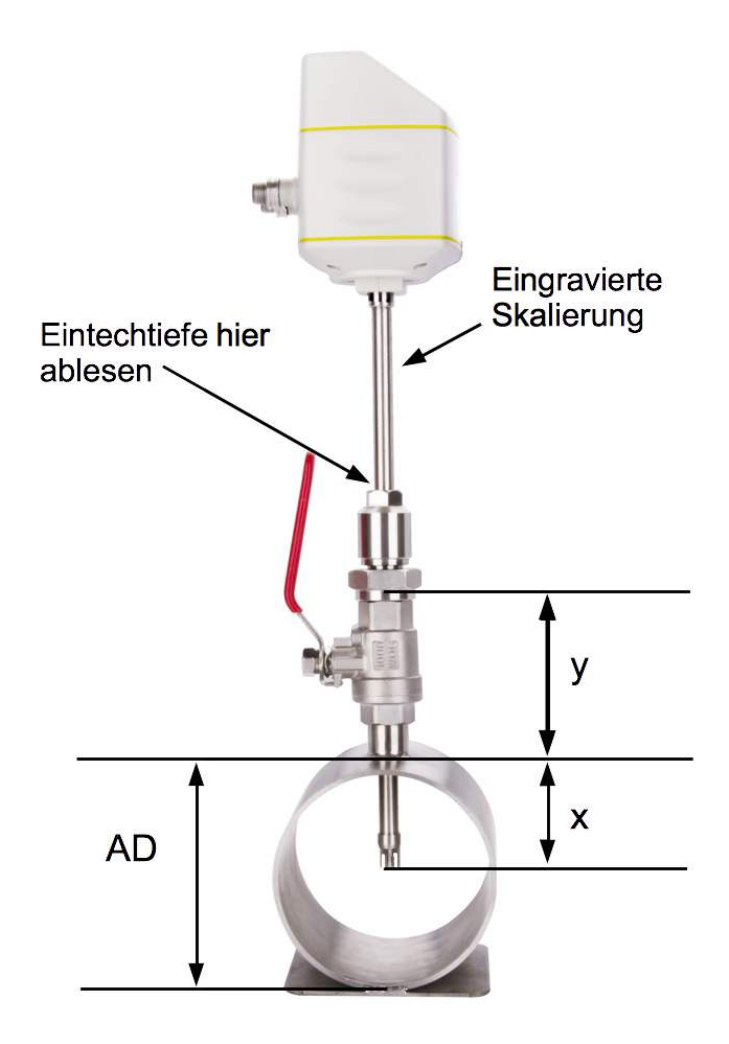

#### **Einstechtiefe** =  $x + y$

 $x = \frac{AD}{2}$  $\frac{2D}{2}$ ; *AD* = Außendurchmesser vom Rohr

#### Beispiel für ein 2" Rohr mit einem 87 mm langen Kugelhahn *y*=87*mm ; AD*=60,3 *mm*  $x = \frac{AD}{2}$ 2  $=\frac{60,3 \, mm}{4}$ 2 =30,15*mm* **Einstechtiefe** = 30,15 mm +87 mm = 117,15 mm

## **7.3.2 Installation mit 100 mm Einstechtiefe**

Bei Rohren größer DN 150 kann eine Non-center Installation vorgesehen werden. Der Sensor muss dann genau mit einer Einbautiefe von 100 mm eingebaut werden.

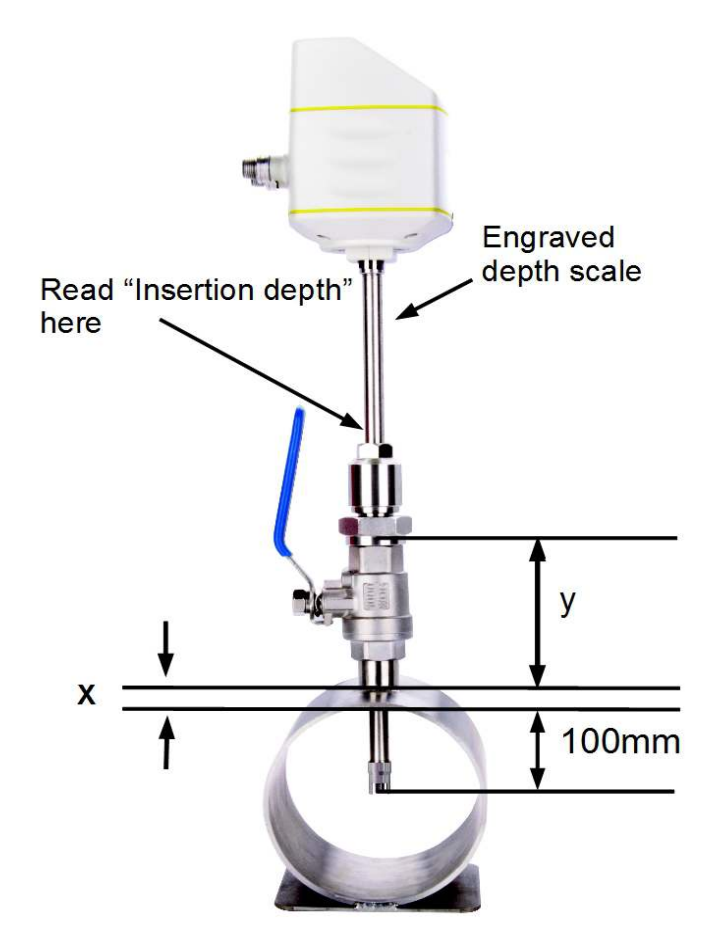

**Einstechtiefe** =  $x + y + 100$ *x* ist die Wandstärke des Rohres

Beispiel für ein Rohr, Wandstärke 9mm und mit einem 87 mm langen Kugelhahn

*x*=9 mm *; y*=87 mm **Einstechtiefe**=9 mm+ 87 mm+ 100 mm=196 mm

## **7.4 Einbau des Sensors**

Bitte beachten Sie die Pfeile auf dem Gehäuse so wie auf dem Schaft. Der Sensor muss so ausgerichtet werden, dass die Pfeilrichtung mit der Strömungsrichtung im Rohr übereinstimmt.

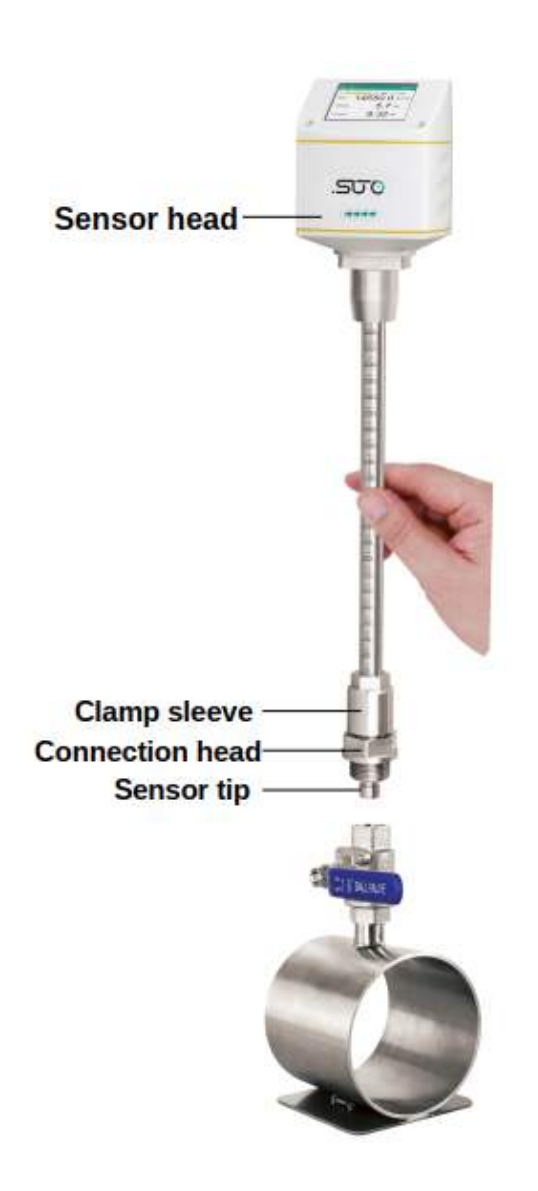

1. Der Kugelhahn muss geschlossen sein.

2. Das Anschlussgewinde muss die Sensorspitze komplett bedecken (siehe Foto auf der linken Seite).

3. Legen Sie den O-Ring auf das Gewinde des Kugelhahns bevor Sie den Sensor fest schrauben.

4. Schrauben Sie die Anschlussschraube fest auf den Kugelhahn und richten Sie den Sensor nach der Strömungsrichtung aus.

5. Öffne Sie den Kugelhahn.

6. Führen Sie eine Nullpunkt Kalibrierung durch.

7. Schiebe Sie den Sensor vorsichtig mit Hilfe der Skalierung bis zur ermittelten Einstechtiefe.

8. Schrauben Sie die Spannhülse am Anschlussgewinde fest, so dass der Sensor nicht mehr durch den Druck, der im Rohr herrscht, bewegt wird aber trotzdem noch manuell bewegt werden kann.

9. Kontrollieren Sie ob der Pfeil auf dem Sensor in die aktuelle Strömungsrichtung zeigt. Benutzen Sie wenn nötig den Ausrichtungsschlüssel (die Winkelabweichung sollte nicht größer als  $\pm$  2° sein, siehe hierfür die Abbildung auf der nächsten Seite).

10. Ziehe Sie nun die Spannhülse mit 20... 30 Nm fest.

11. Kontrollieren Sie nochmals die Einstechtiefe, da der Sensor durch

die Druckluft aus der ursprünglichen Position gedrückt werden kann.

Maximale Winkelabweichung:

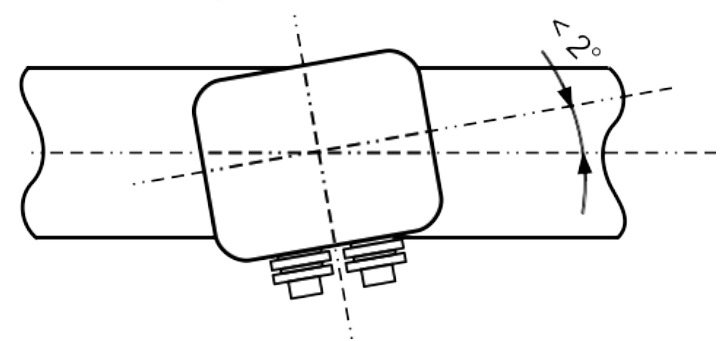

## **7.5 Durchführung der Null-Durchfluss-Kalibrierung**

Die Null-Durchfluss-Kalibrierung ist ein obligatorischer Vorgang bei der Installation des Sensors. Verwenden Sie eine der folgenden Methoden, um die Kalibrierung durchzuführen:

- Service-Anwendung S4C-FS
- Optionale Sensoranzeige

## **7.5.1 Voraussetzungen**

Bevor Sie mit der Kalibrierung beginnen, vergewissern Sie sich, dass die folgenden Bedingungen erfüllt sind:

- Der Sensor muss oben auf dem G 3/4"-Kugelhahn montiert sein.
- Der Kugelhahn muss geöffnet sein, aber die Sensorspitze muss sich außerhalb des Rohres befinden. Das heißt, die Fühlerspitze verbleibt im Kugelhahn.

Diese sorgen dafür, dass der Sensor während der Kalibrierung dem Systemdruck ausgesetzt ist.

## **7.5.2 Verwendung der Service-App S4C-FS**

Dies ist vor allem bei einem Sensor ohne Display der bequemste Weg.

- 1. Laden Sie auf Ihrem Android-Gerät die S4C-FS-App aus dem Google Play Store oder von der SUTO-Website herunter.
- 2. Installieren die S4C-FS.
- 3. Starten Sie S4C-FS, und rufen Sie **Einstellungen** > **Kalibrierung** auf.
- 4. Folgen Sie den Anweisungen auf dem Bildschirm, um die Null-Durchfluss-Kalibrierung durchzuführen.

Weitere Informationen über das Herunterladen, die Installation und den Betrieb von S4C-FS finden Sie in der S4C-FS-Bedienungsanleitung, die Sie von unserer Website herunterladen können (Download > Suche: S4C-FS).

## **7.5.3 Verwendung der Sensoranzeige**

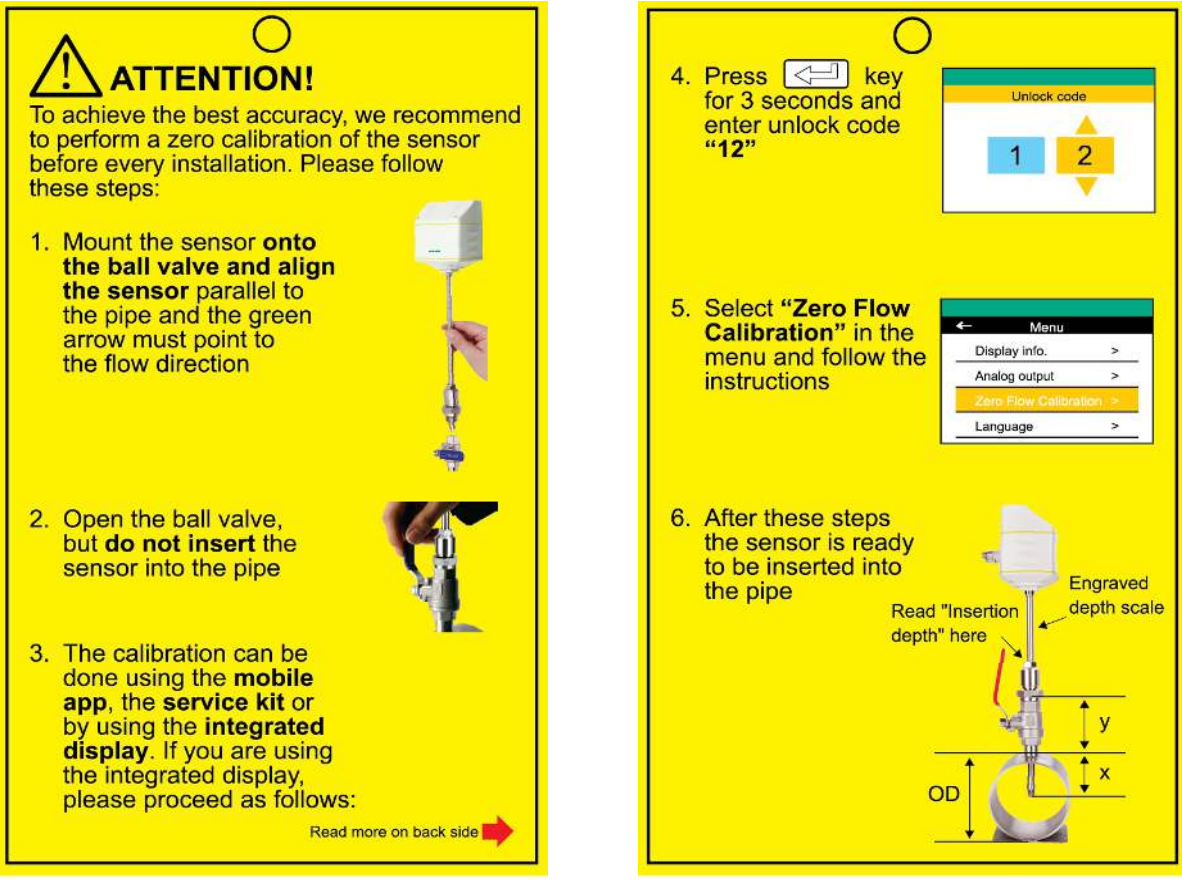

Schritte, um den Sensor dem Systemdruck auszusetzen

Schritte zur Durchführung der Null-Durchfluss-Kalibrierung

## **7.6 Den Sensor ausbauen**

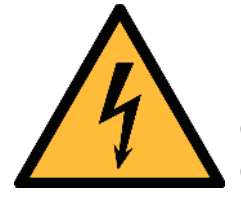

#### **WARNUNG!**

#### **Der Ausbau von Sensoren unter Druck kann gefährlich sein! Beachten Sie, dass der Sensor aus dem Kugelhahn geschossen werden kann, wenn Sie die unten beschriebenen Schritte nicht sorgfältig befolgen!**

Zu Ihrer Information: Der Sensor ist beim 8-bar(g)-Systemdruck einer Kraft von 18 kg ausgesetzt, beim 16-bar(g)-Systemdruck einer Kraft von 32 kg!!! Halten Sie den Sensor beim Lösen der Klemmhülse sehr fest.

- 1. Halten Sie den Pitotrohr-Durchflussmesser fest.
- 2. Lösen Sie die Klemmhülse sehr langsam vom Anschlusskopf, während Sie Ihre Hand oben auf dem Sensorkopf halten.
- 3. Ziehen Sie den Schaft langsam heraus, bis der Sensor vollständig in den Wert zurückgekehrt ist.
- 4. Schließen Sie den Kugelhahn.
- 5. Schrauben Sie den Anschlusskopf ab und ziehen Sie den Pitotrohr-Durchflussmesser aus dem Kugelhahn.

## **7.7 Durchführen des elektrischen Anschluss**

Der Pitotrohr-Durchflussmesser besitzt zwei Anschlussstecker "A" und "B". Mit Hilfe der M12 Stecker können die Kabel mit dem Sensor verbunden werden.

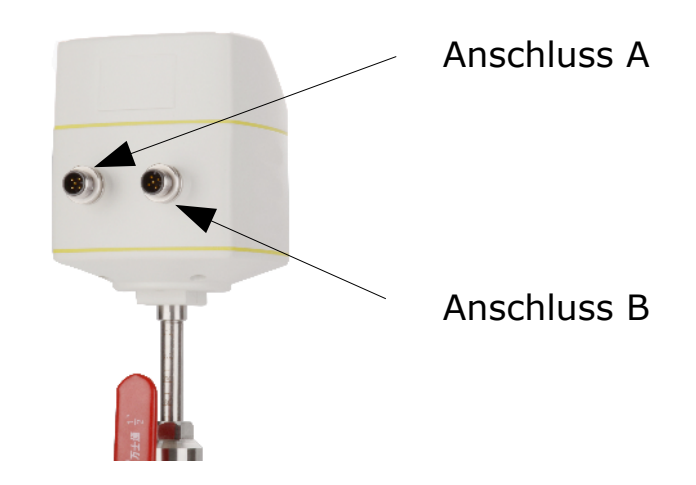

In der folgenden Tabelle ist der Typ des M12-Steckers in Abhängigkeit von der Ausgangsoption aufgeführt.

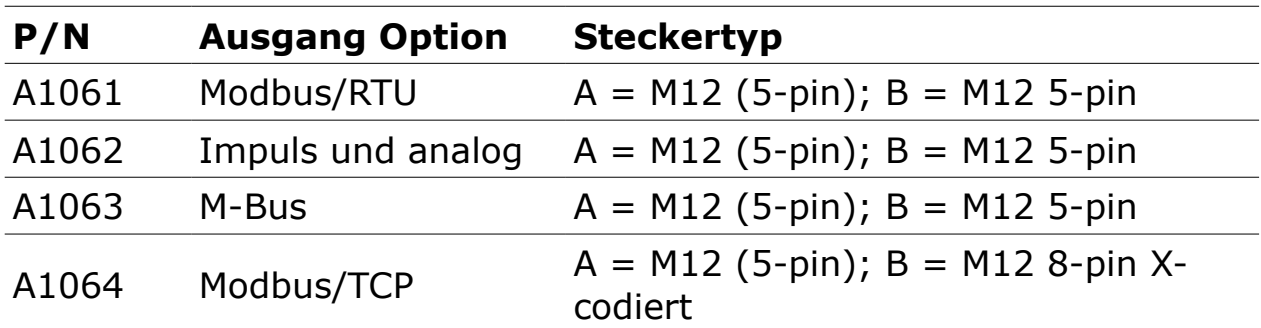

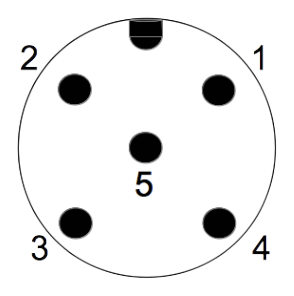

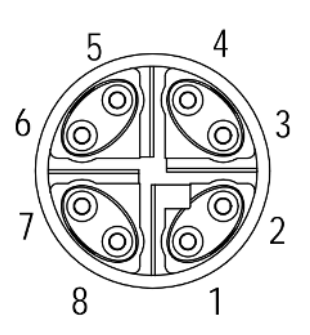

Allgemeine Anschlussstifte, männlich (Blick auf den Sensorstecker)

Ethernet-Anschlussstifte, männlich (Blick auf den Sensoranschluss)

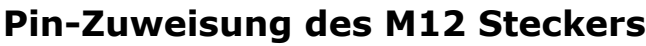

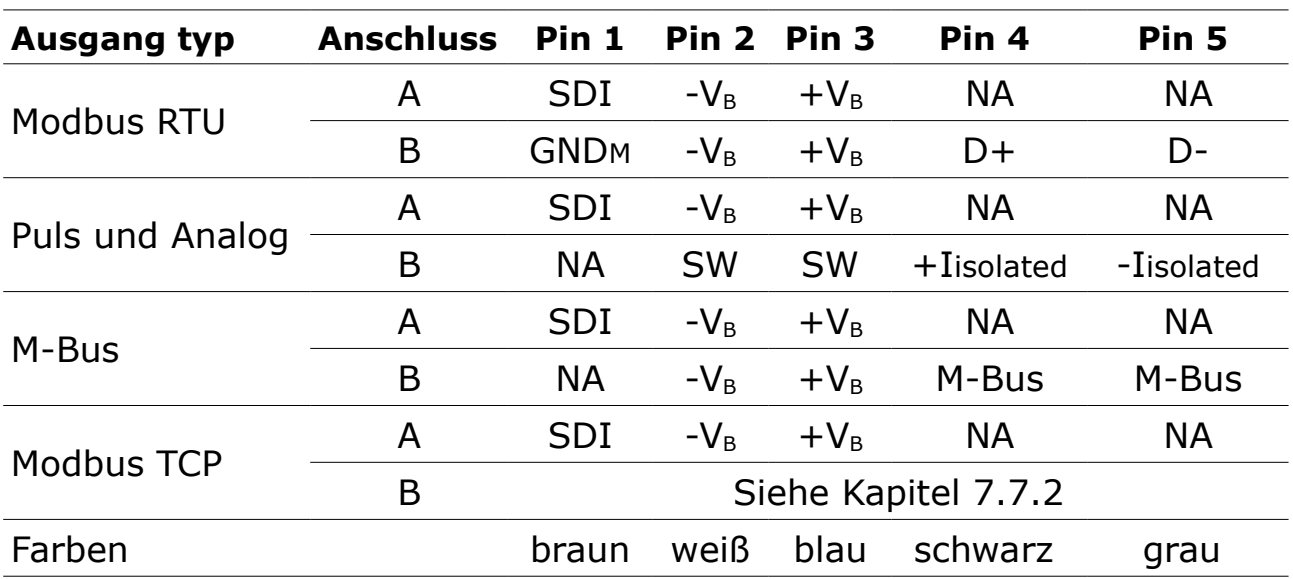

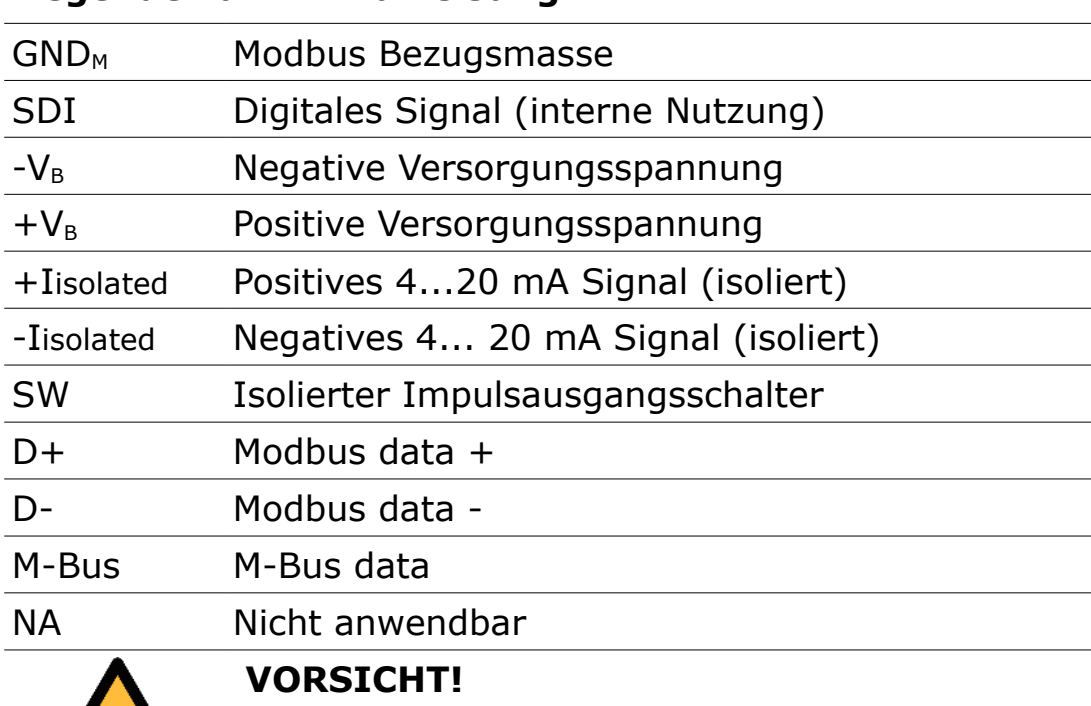

#### **Legende zur Pin-Zuweisung**

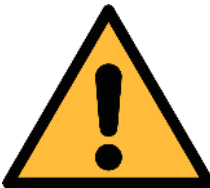

**Schrauben Sie die M12 Stecker nicht mit zu hohem Kraftaufwand fest, die Pins könnten dadurch beschädigt werden.**

## <span id="page-25-0"></span> **7.7.2 Ethernet-Verbindung**

Das Gerät kann auf die folgenden Arten mit Strom versorgt werden:

- Über den Anschluss A.
- Über die PoE-Funktion, die in den Ethernet-Anschluss an Anschluss B integriert ist.

Um das Gerät über PoE mit Strom zu versorgen, wird ein Switch benötigt, der PoE unterstützt.

PoE wird in zwei verschiedenen Standards angeboten:

- Typ A: PoE-Switch versorgt das Gerät über Pair 2 (Pin 1 und Pin 2) und Pair 3 (Pin 3 und Pin 6).
- Typ B: PoE-Switch versorgt das Gerät über Pair 1 (Pin 4 und Pin 5) und Pair4 (Pin 7 und Pin 8).

Dieses Gerät unterstützt beide Arten.

#### **Anschlusskabel - M12 X-kodiert auf RJ-45**

Wenn Modbus/TCP als Sensorausgang gewählt wird, ist im Lieferumfang ein 5 m langes 8-poliges Kabel enthalten, das an beiden Enden mit M12 und RJ-45-Steckern versehen ist. RJ-45 wird verwendet, um das Gerät an einen PoE-Switch anzuschließen.

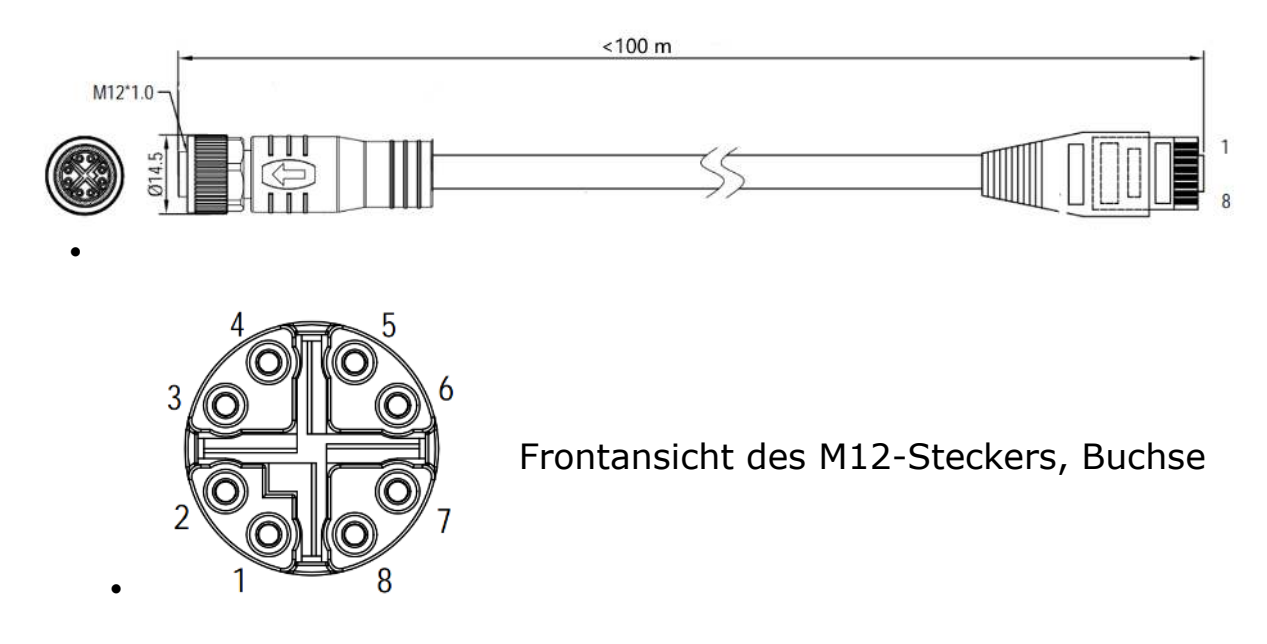

Die 8-polige Pin/Paar-Belegung auf der RJ-45-Seite muss der T568B-Verdrahtungsmethode entsprechen. Der Sensor unterstützt nicht die Verdrahtungsmethode T568A.

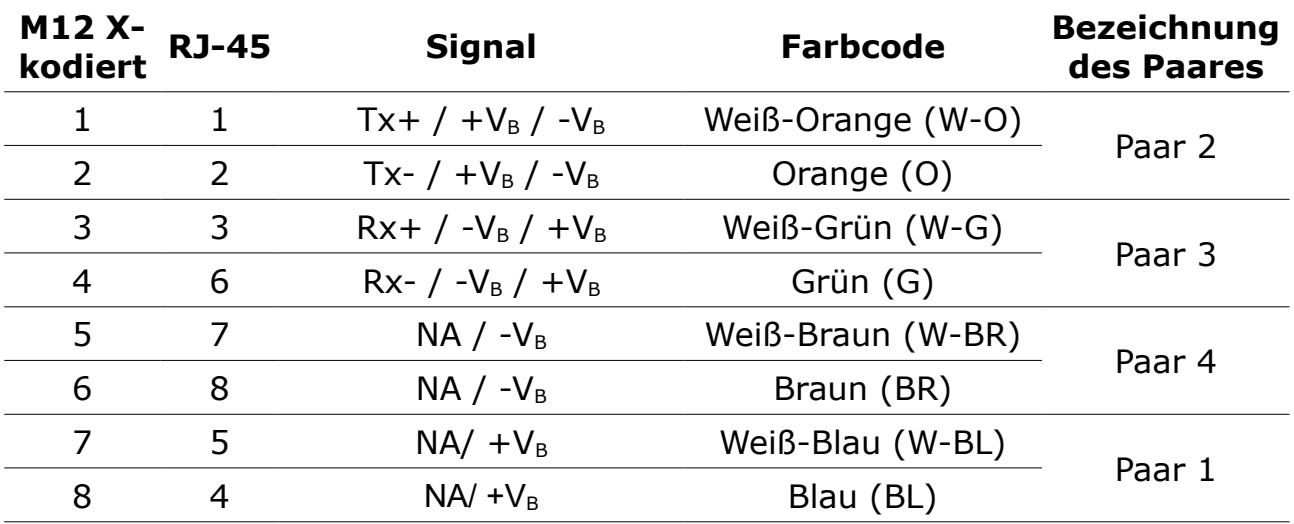

# **8 Configuration**

Nach Abschluss der Sensorinstallation können Sie die Sensoreinstellungen nach Bedarf ändern, indem Sie eines der folgenden Tools verwenden:

- Service App S4C-FS, am bequemsten
- Sensor-Anzeige (optional)

## **8.1 Service App S4C-FS**

Die S4C-FS ist eine Android-basierte App, mit der Sie Messwerte anzeigen und Einstellungen für SUTO-Durchflusssensoren drahtlos ändern können.

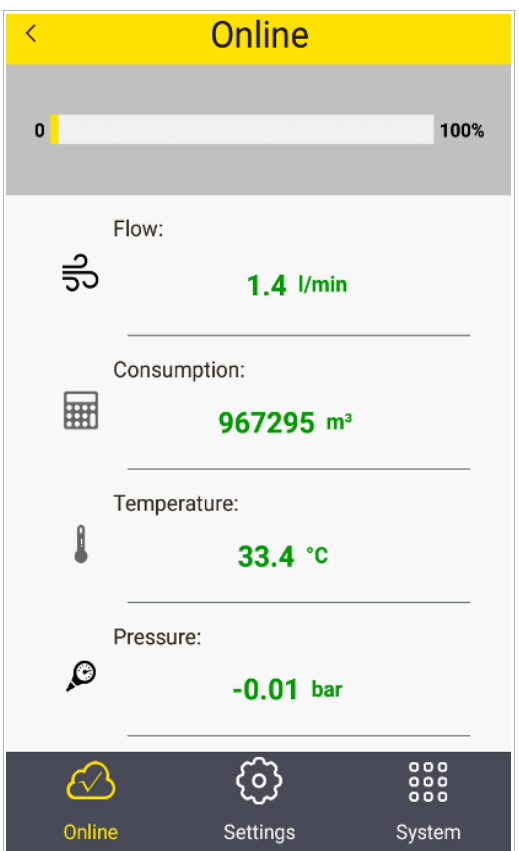

Weitere Informationen zur Beschreibung der Sensoreinstellungen finden Sie in der S4C-FS-Bedienungsanleitung, die Sie von unserer Website herunterladen können (Download > Suche: S4C-FS).

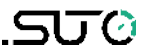

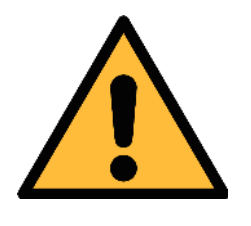

#### **WARNUNG!**

**Unsachgemäße Änderungen an den Einstellungen können zu falschen Messergebnissen führen! Wenden Sie sich an den Hersteller, wenn Sie mit den Einstellungen nicht vertraut sind.**

## **8.2 Verwendung der optionalen Sensoranzeige**

Wenn der Sensor mit einem Display ausgestattet ist, können Sie dieses Display verwenden, um Messwerte anzuzeigen und den Pitotrohr-Durchflussmesser zu konfigurieren.

#### **8.2.1 Inbetriebnahme**

Nach dem Einschalten des Sensors startet das Display automatisch einen Initialisierungsvorgang.

In den nächsten acht Sekunden zeigt das Display die aktuelle Softwareversion an und stellt die Verbindung mit dem Sensor her. Danach wechselt das Display in den Standardmodus und zeigt die Online-Messwerte einschließlich Durchfluss, Geschwindigkeit und Druck an.

## **8.2.2 Betrieb Tasten**

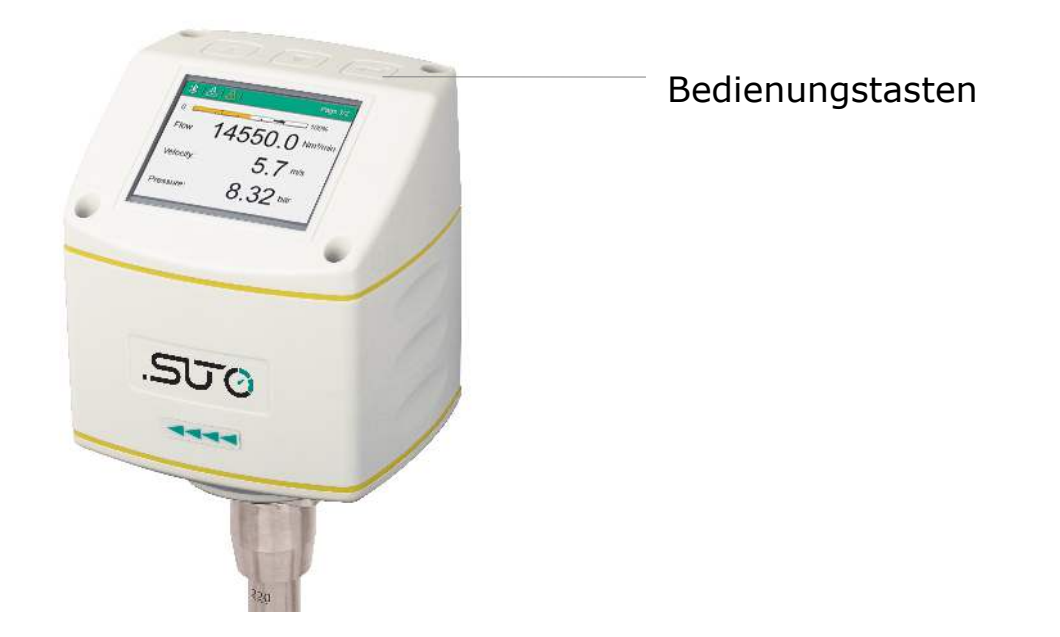

# .SU0

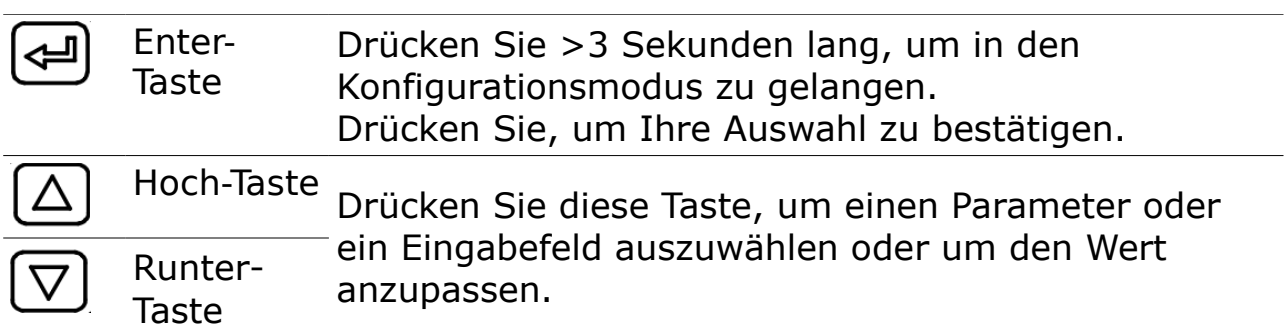

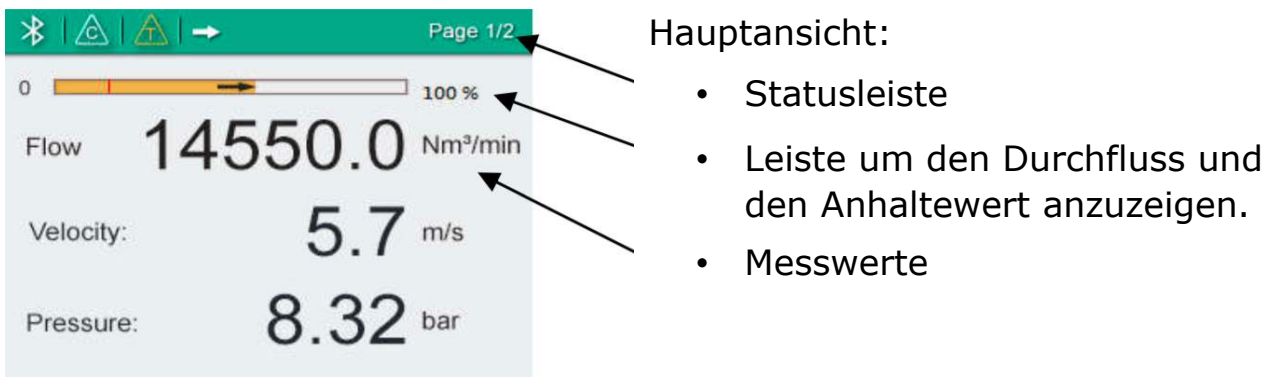

Die in der Statusleiste angezeigten Symbole zeigen den Status oder Warnungen für den Sensor im Betrieb an. Die folgende Tabelle enthält Beschreibungen zu diesen Symbolen.

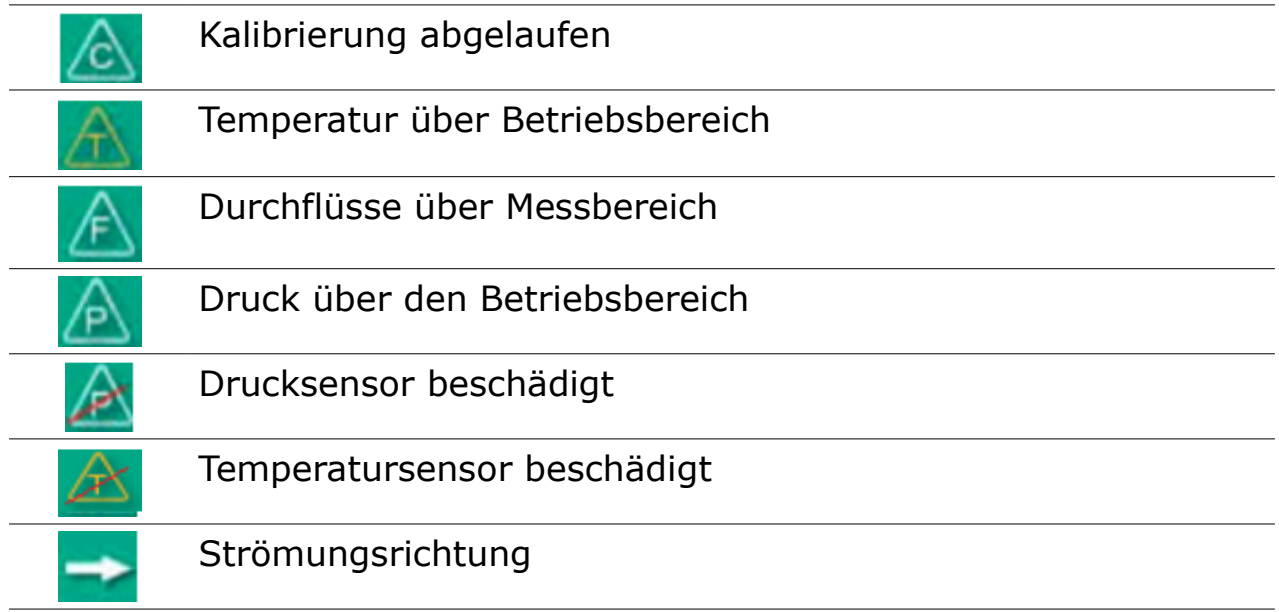

#### Schritte:

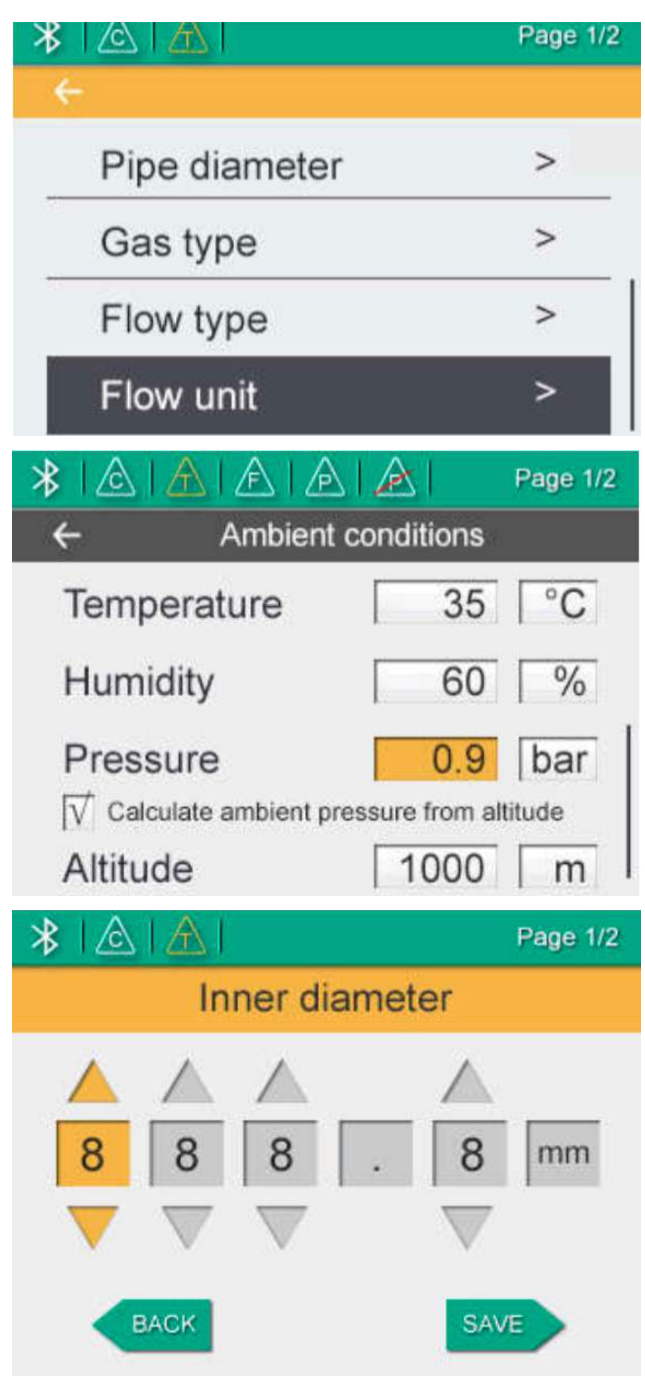

- 1. Drücken Sie die Enter-Taste ( ↓) für drei Sekunden. Danach verlangt der Sensor den Endsperrcode (Endsperrkode: 12).
- 2. Benutzen Sie die Hoch- und Runter-Taste um die gewünschten Einstellungen zu ändern.
- 3. Benutzen Sie diese Tasten auch um zu den gewünschten Eingabeboxen zu gelangen und um Ziffern zu verändern.

4. Drücken Sie die Enter-Taste um Ihre Änderungen zu bestätigen.

#### **8.2.3 Menüplan**

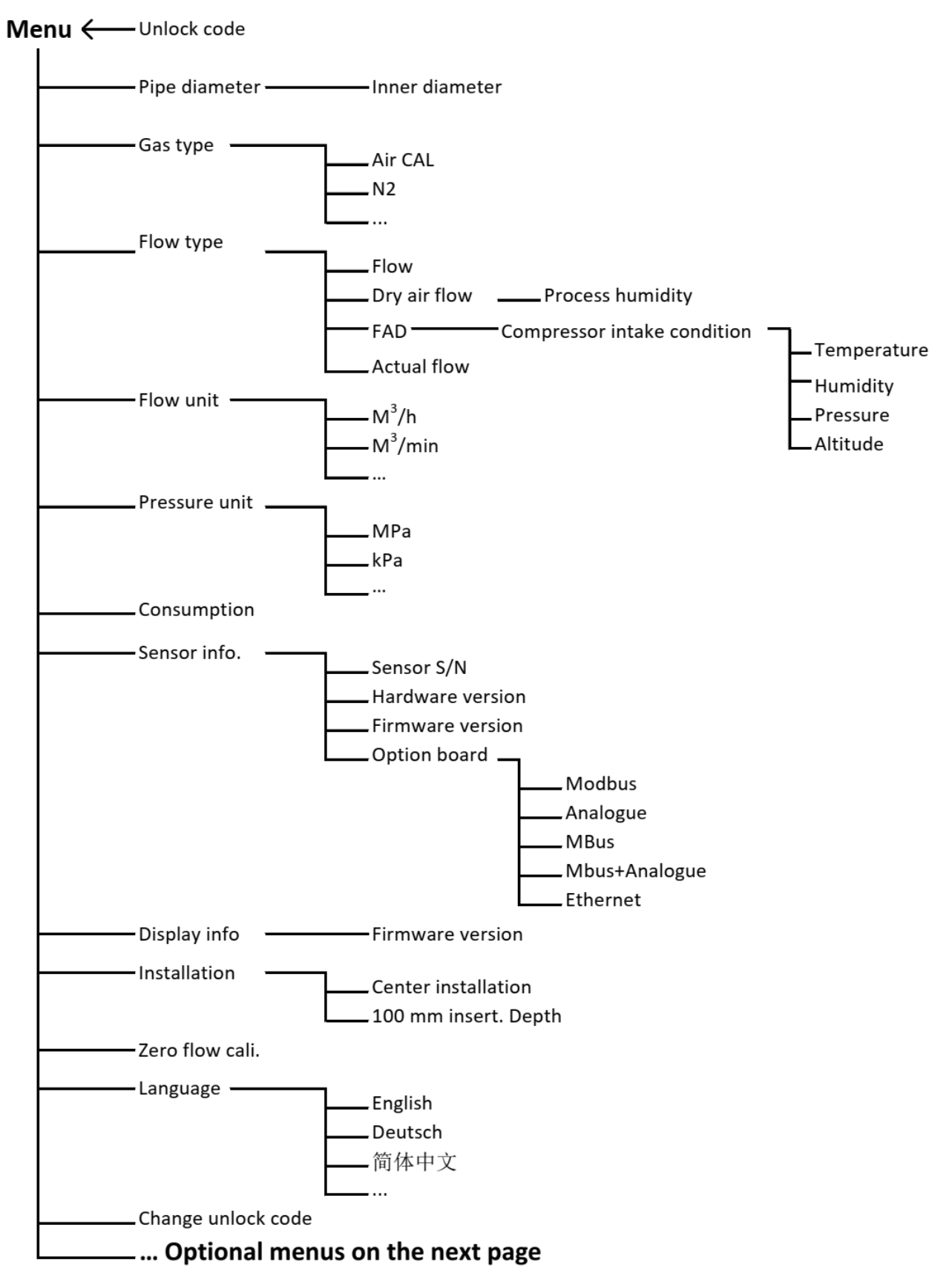

#### **Menu (Continued)**

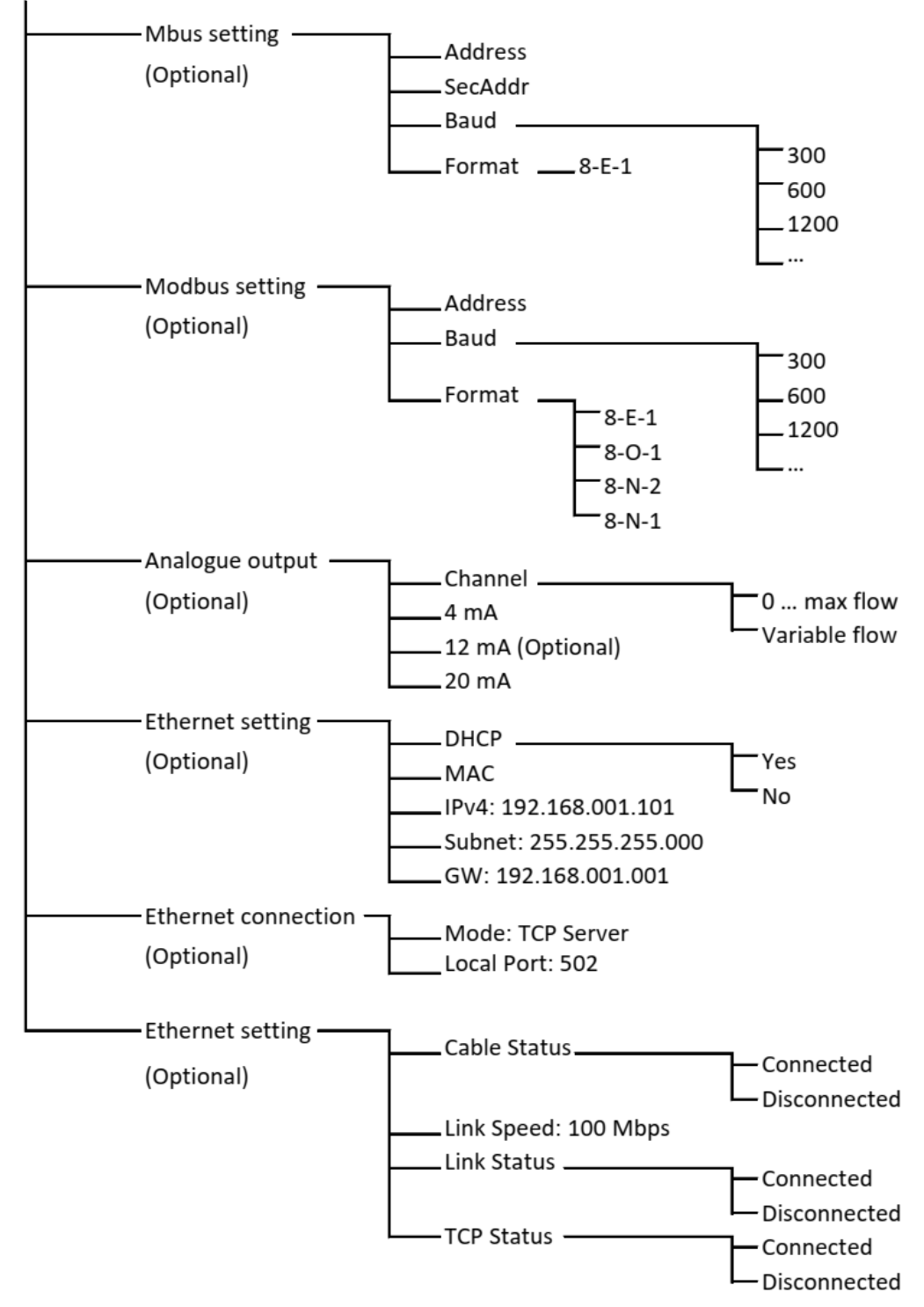

## **9 Sensor-Signalausgänge**

## **9.1 Analoger Ausgang**

Der Sensor kann einen Analogausgang mit einem Bereich von 4...20 mA liefern. Dieser Ausgang kann skaliert werden, um einen gewünschten Messbereich zu erreichen. Standard ist der Bereich von 0 bis max.

Die entsprechenden Durchflussbereiche für verschiedene Rohrgrößen finden Sie in [Anhang – Durchflussmessbereiche.](#page-48-1) Für andere Bereiche wenden Sie sich bitte an den Hersteller.

## **9.2 Pulsausgang**

Der Sensor sendet einen Puls pro Verbrauchseinheit. Dieser Pulsausgang kann mit einem externen Pulszähler verbunden werden, um den Gesamtverbrauch zu messen. Die Anzahl von m<sup>3</sup> pro Sekunde wird summiert und nach einer Sekunde identifiziert. Die Pulslänge hängt von der Verbrauchsrate ab.

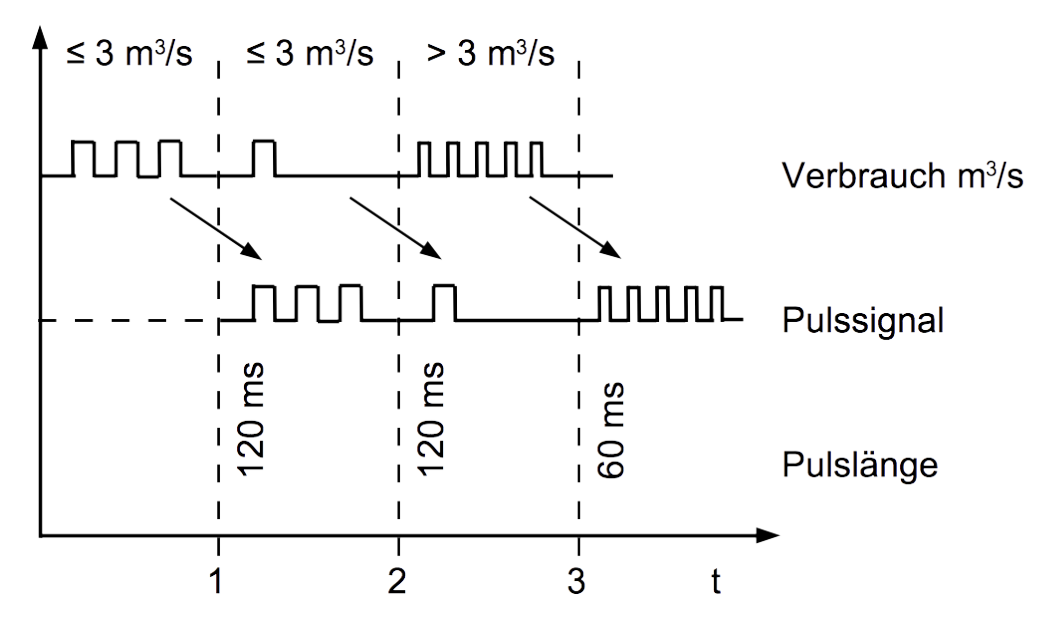

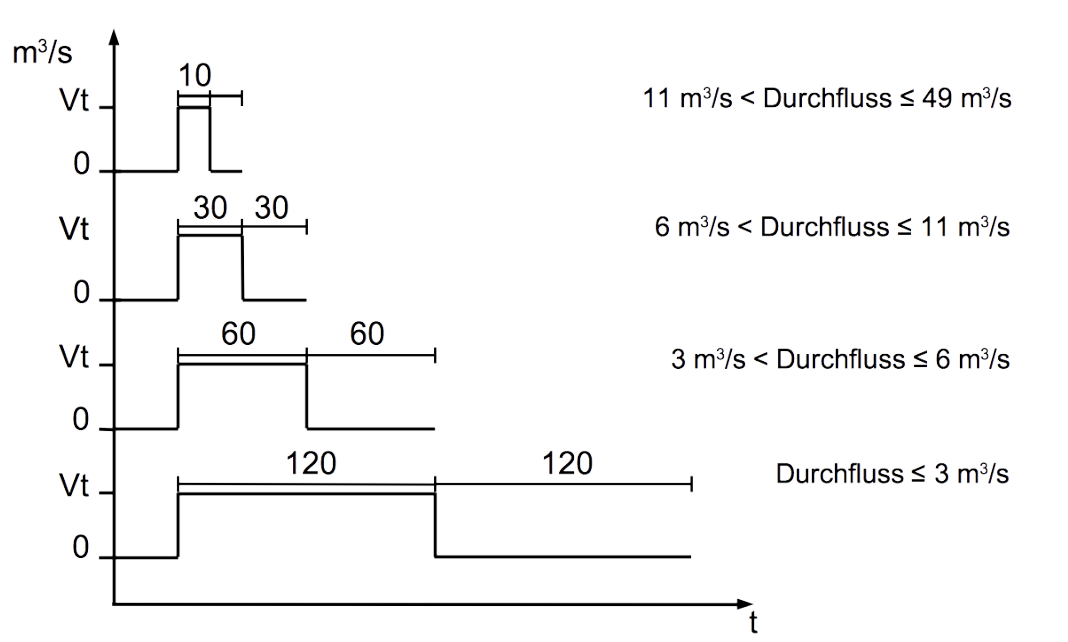

Wenn die Durchflussrate zu hoch ist, ist es für den S 400 nicht möglich den Puls innerhalb der vorgegebenen Einstellungen (ein Puls pro Verbrauchseinheit) auszugeben.

In diesem Fall muss der Puls über die Servicesoftware oder über ein angeschlossenes Display zu 1 Puls pro 10 Verbrauchseinheiten oder 1 Puls pro 100 Verbrauchseinheiten angepasst werden. Wenn beispielsweise 1 Puls pro 10 m<sup>3</sup> eingestellt ist, wird der Sensor nach je 10 m<sup>3</sup> einen Puls aussenden.

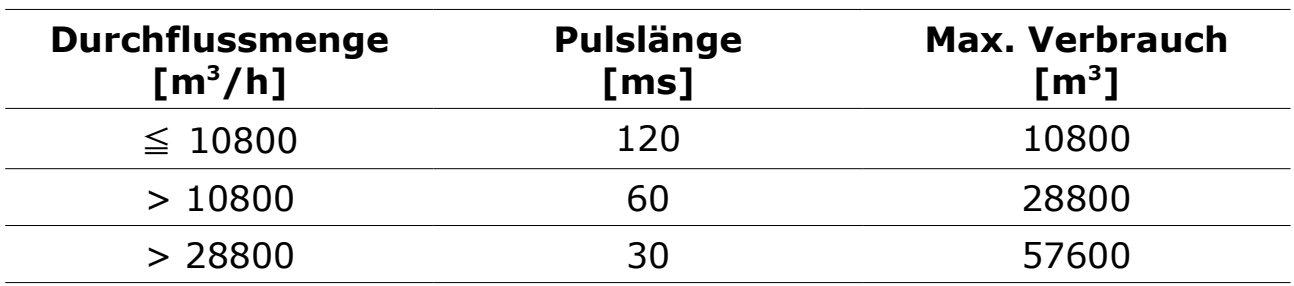

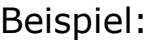

## **9.2.1 Puls-Verbindungsdiagramm**

#### **Isolierter Pulsschalter (Anschluss B Pin 2 und 3)**

Variante 1:

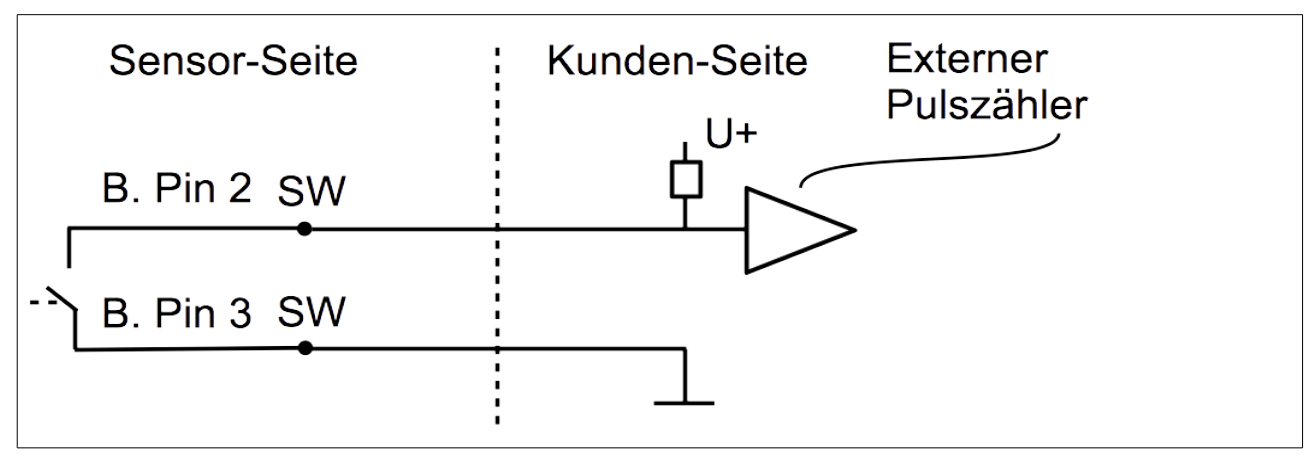

Variante 2:

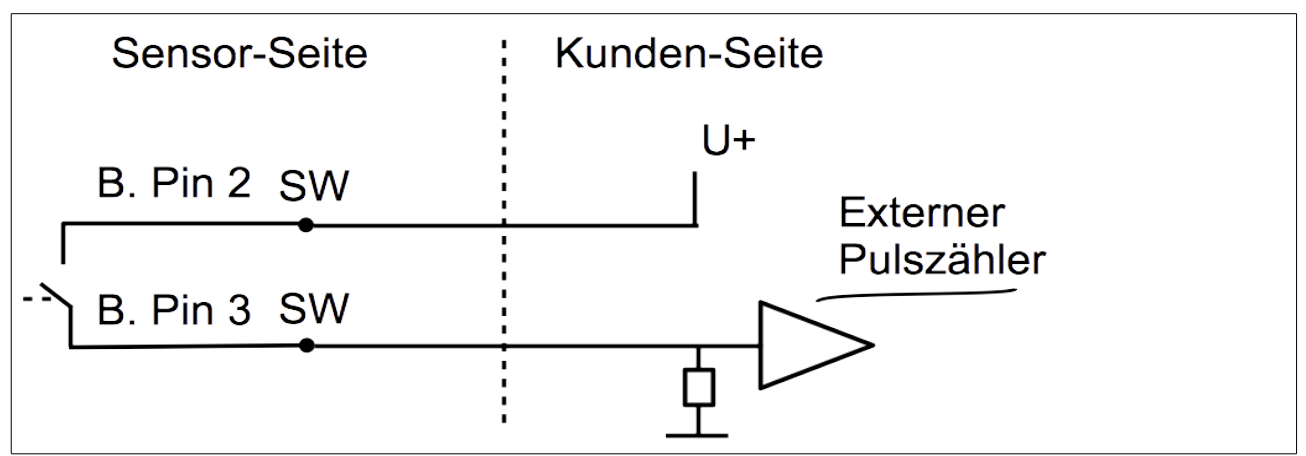

## <span id="page-35-0"></span> **9.3 Modbus Schnittstelle**

## **9.3.1 Modbus-Informationen**

Die Standardeinstellungen der Modbus-Schnittstelle sind wie folgt:

## **Kommunikationsparameter (Modbus/RTU)**

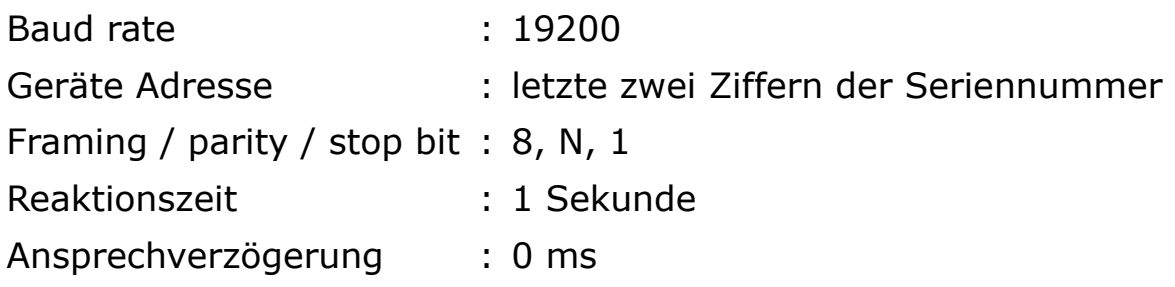

#### Schnittstellen Bereich : 7 char

#### **Kommunikationsparameter (Modbus/TCP)**

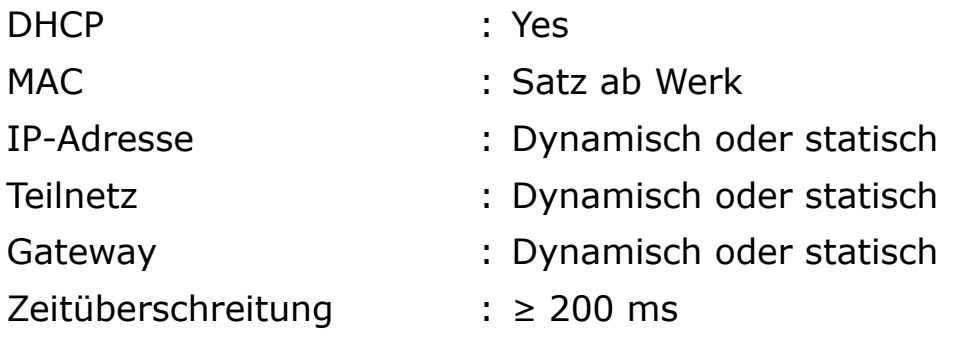

Antwortnachricht, die das Gerät an den Master zurückschickt:

• Funktionscode: 03

Die Informationen zur Byte-Reihenfolge sind in der folgenden Tabelle aufgeführt:

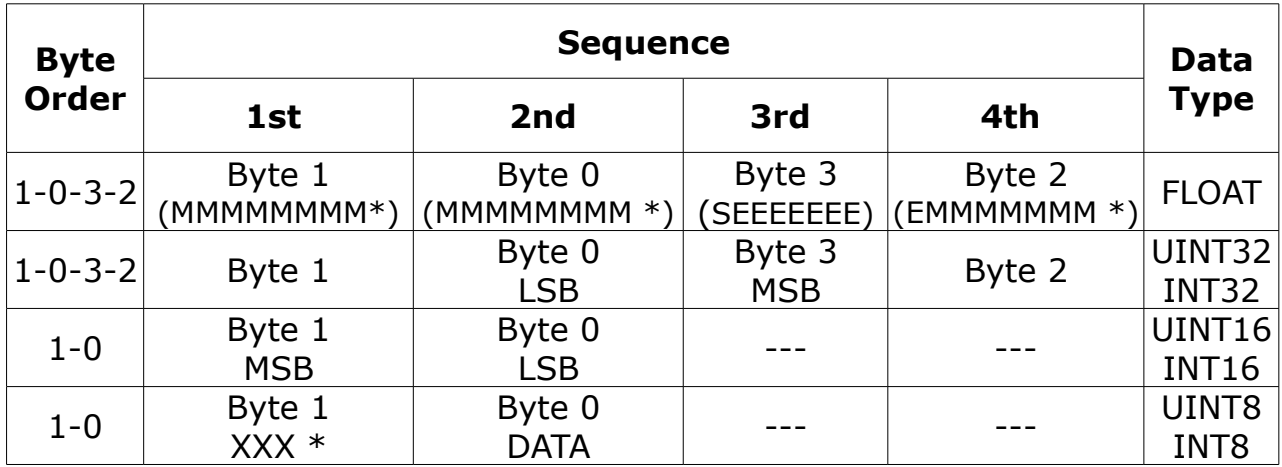

\* S: Vorzeichen, E: Exponent, M: Mantisse, XXX: kein Wert

#### **Erklärungen zur MSB und LSB**

MSB MSB steht für Most Significant Byte first (höchstwertiges Byte zuerst) und folgt der Big-Endian-Byte-Order. Zum Beispiel, wenn das Hauptsystem der Reihenfolge MSB first (Big-Endian) folgt: Wenn die 4-Byte-Gleitkommazahl vom Slave (Sensor) in der Reihenfolge Byte1-Byte0-Byte3-Byte2 empfangen wird, muss der Master die Byte-Reihenfolge in Byte3-Byte2-Byte1-Byte0 ändern, damit der Wert korrekt angezeigt wird. LSB LSB steht für Least Significant Byte first und folgt der Little-Endian-Byte-Order.

Wenn z. B. das Hauptsystem der LSB-Reihenfolge (Little Endian) folgt:

Wenn die 4-Byte-Gleitkommazahl vom Slave (Sensor) in der Reihenfolge Byte1-Byte0-Byte3-Byte2 empfangen wird, muss der Master die Byte-Reihenfolge in Byte0-Byte1-Byte2-Byte3 ändern, damit der Wert korrekt angezeigt wird.

#### **Hinweis:**

- Die Modbus-Kommunikationseinstellungen sowie andere Einstellungen können über die Service-App S4C-FS oder optional am Display geändert werden. Genauere Erläuterungen finden Sie in den nächsten zwei Kapiteln.
- Im Modbus/TCP-Modus unterstützt ein Slave-Gerät keine gleichzeitigen Verbindungen, da es jeweils nur auf eine Abfragenachricht antworten kann.

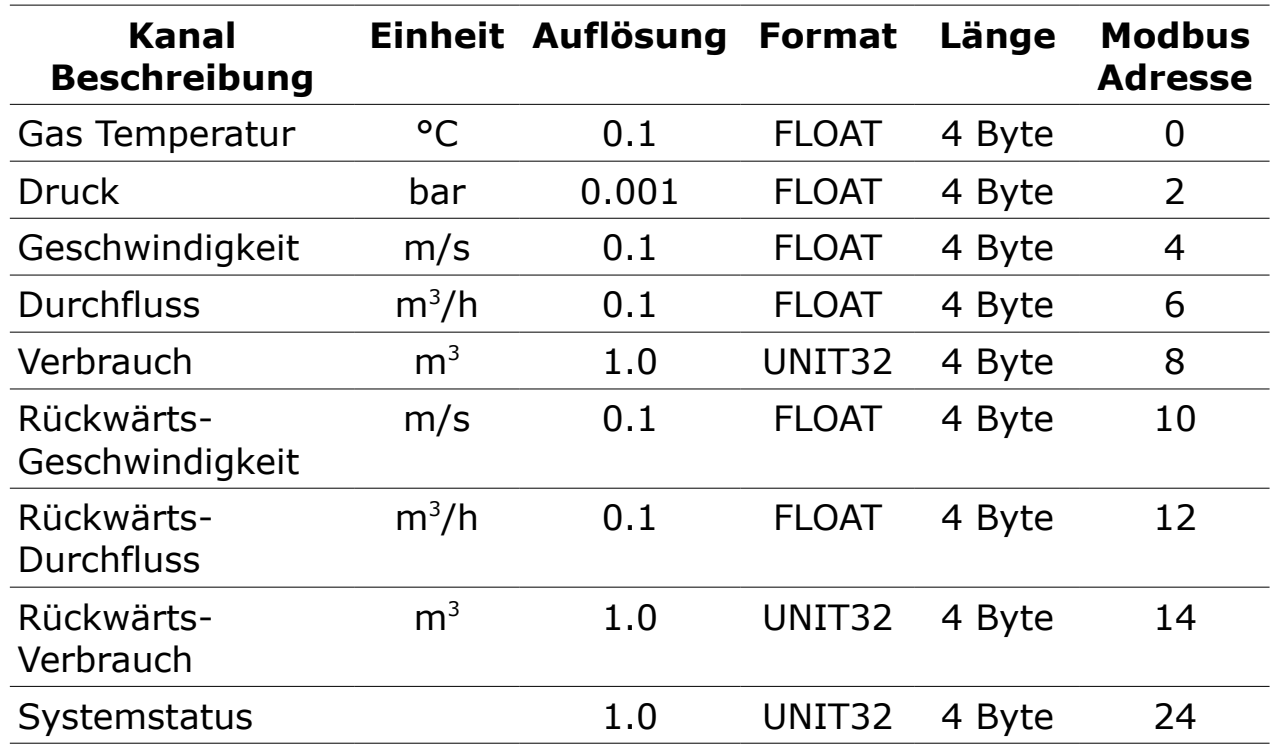

#### **Halteregister (Modbus/RTU und Modbus/TCP)**

#### **Systemstatus**

Das Gerät liefert die Gerätezustände auch über Modbus. Die 32-Bit-Dateninformationen werden als einzelne Bits gelesen. Die Bedeutungen dieser Bits sind im Folgenden beschrieben.

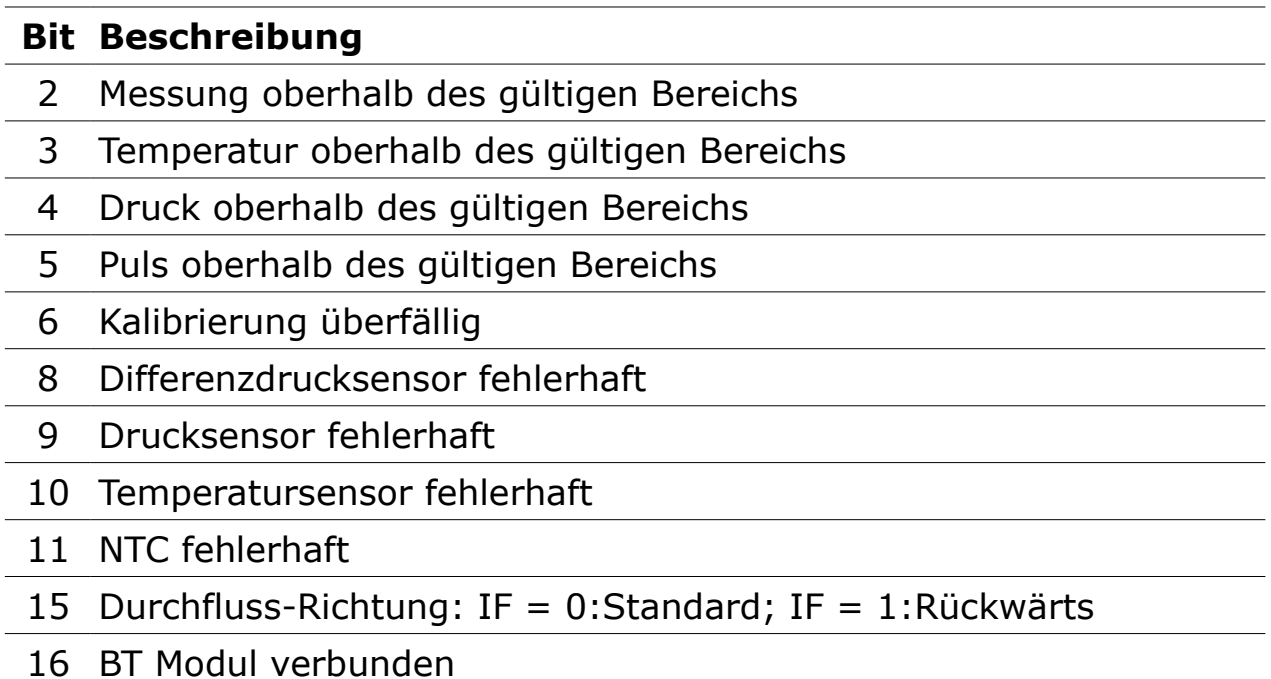

#### **9.3.2 Modbus/RTU-Geräte an einen Master anschließen**

Sensoren und Geräte mit einem Modbus/RTU-Ausgang können an ein Modbus-Master-Gerät angeschlossen werden. Dieser Master kann entweder SUTO Displays & Gateways oder ein Modbus/RTU-Master eines anderen Herstellers sein.

Siehe untenstehende Spezifikationen der Modbus/RTU-Verbindungen.

#### <span id="page-38-0"></span> **9.3.2.1 Modbus/RTU Kabel-Länge**

Eine Modbus/RTU-Busleitung hat Beschränkungen, die nicht überschritten werden dürfen, da sonst die Kommunikation möglicherweise nicht stabil ist.

- Die maximale Gesamtbuslänge darf 1200 m nicht überschreiten.
- Die Stichleitungslänge zu jedem Knoten darf 30 cm nicht überschreiten.

Einzelheiten sind der nachstehenden Abbildung zu entnehmen.

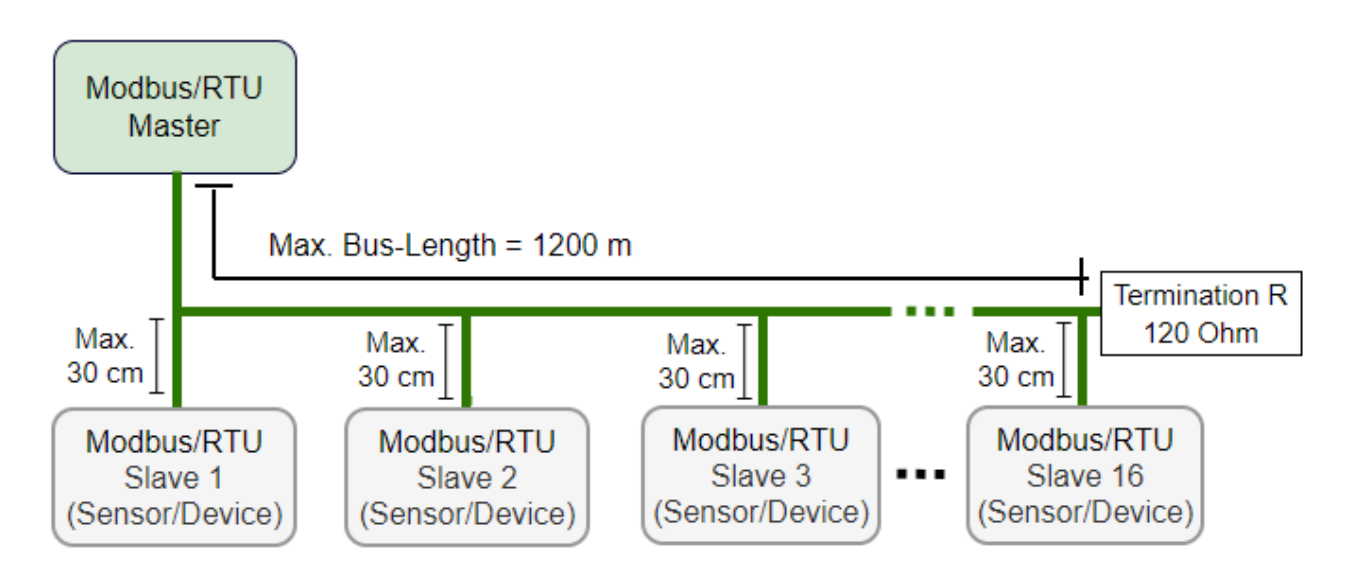

#### **9.3.2.2 Modbus/RTU-Verdrahtung und Kabeltyp**

Um eine stabile Kommunikation zu gewährleisten, muss für die Installtion der Modbus/RTU-Kommunikation ein paarweise verdrilltes Buskabel gewählt werden.

- Die Spezifikationen des Buskabels müssen dem EIA485-Standard entsprechen, paarweise verdrillt und abgeschirmt sein, zum Beispiel 2 x 2 x 0,22 mm2, Li-2YCY (A553 0123).
- Der Schirm muss an einem Ende mit dem Master-GND-Anschluss verbunden werden.
- Am Ende des Busses sollte ein 120-Ohm-Widerstand als Abschlusswiderstand platziert werden.

Siehe das folgendes Bild für Details.

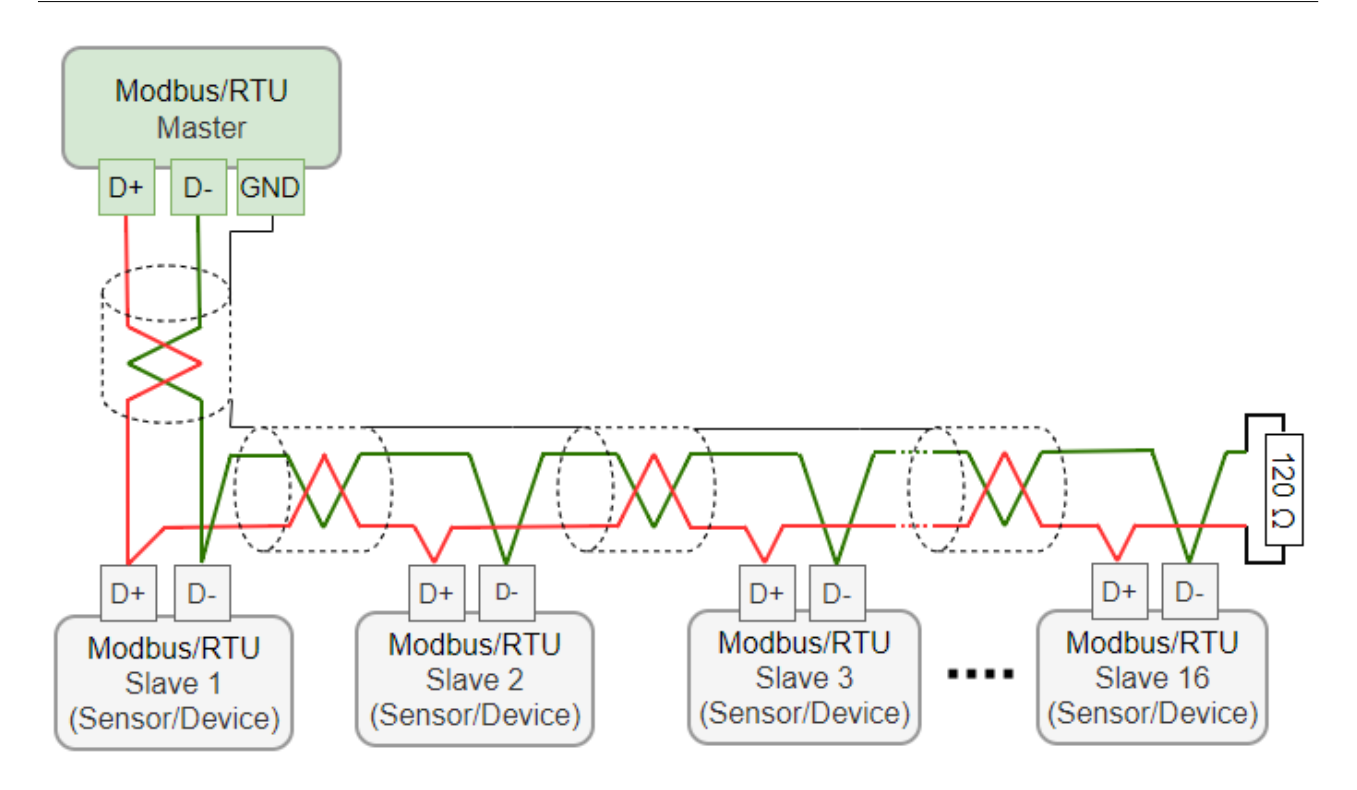

#### **9.3.2.3 Daisy-Chain mit RS-485-Splitter**

SUTO-Sensoren mit M12-Steckern können mit Hilfe eines M12-RS-485- Splitters (A554 3310) einfach in eine Modbus/RTU-Verkettung eingebunden werden. Außerdem ermöglicht dies die einfache Platzierung des M12-Abschlusswiderstands (C219 0055) am letzten Splitter in der Bus-Kette.

Siehe untenstehende Beispiele als Referenz.

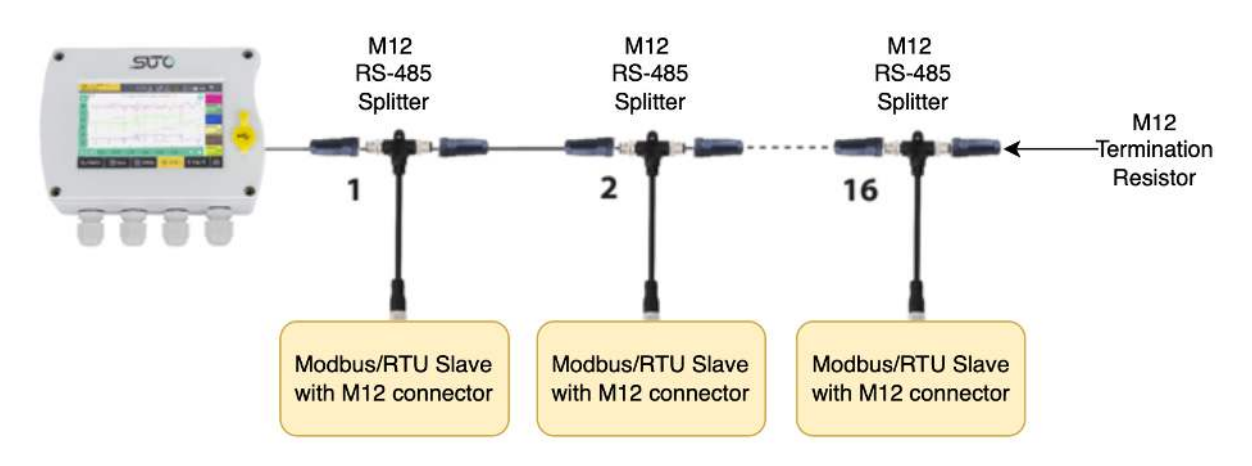

Verbinden Sie Modbus/RTU-Slaves mit M12-Steckern über M12-RS-485- Splitter zu einer Daisy-Chain.

Der M12-RS-485-Splitter (A554 3310) wird mit zwei zusätzlichen M12- Steckern geliefert, um die Kette einfach zu verdrahten.

500

## **9.3.2.4 Topologie der Modbus/RTU Daisy-Chain**

Die empfohlene Bustopologie ist der Anschluss von Geräten als Daisy-Chain, wie in der Abbildung in Abschnitt [9.3.2.1 Modbus/RTU Kabel-](#page-38-0)[Länge](#page-38-0) dargestellt. Andere Verbindungstopologien werden nicht empfohlen und sollten vermieden werden.

Vermeiden Sie eine Verbindung von Slaves mit dem Master in Ringoder Sterntopologie.

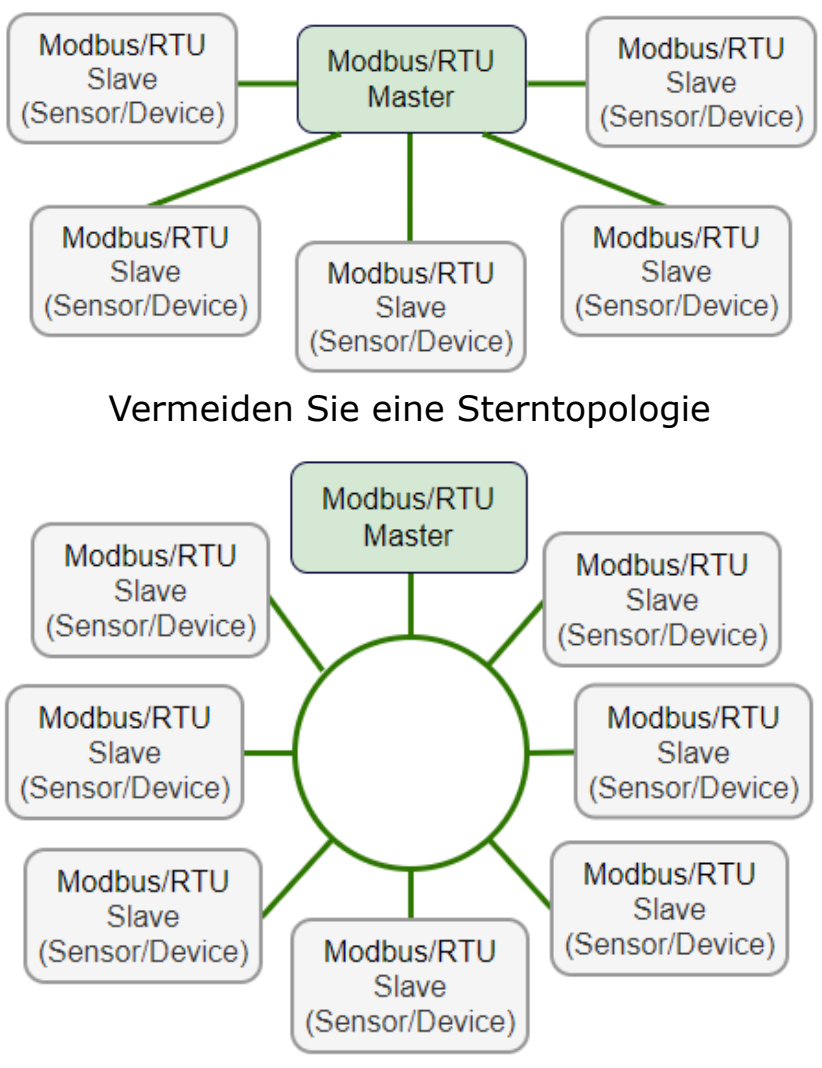

Vermeiden Sie eine Ringtopologie

## <span id="page-42-0"></span> **9.4 M-Bus Ausgang**

## **Parameter der Kommunikation**

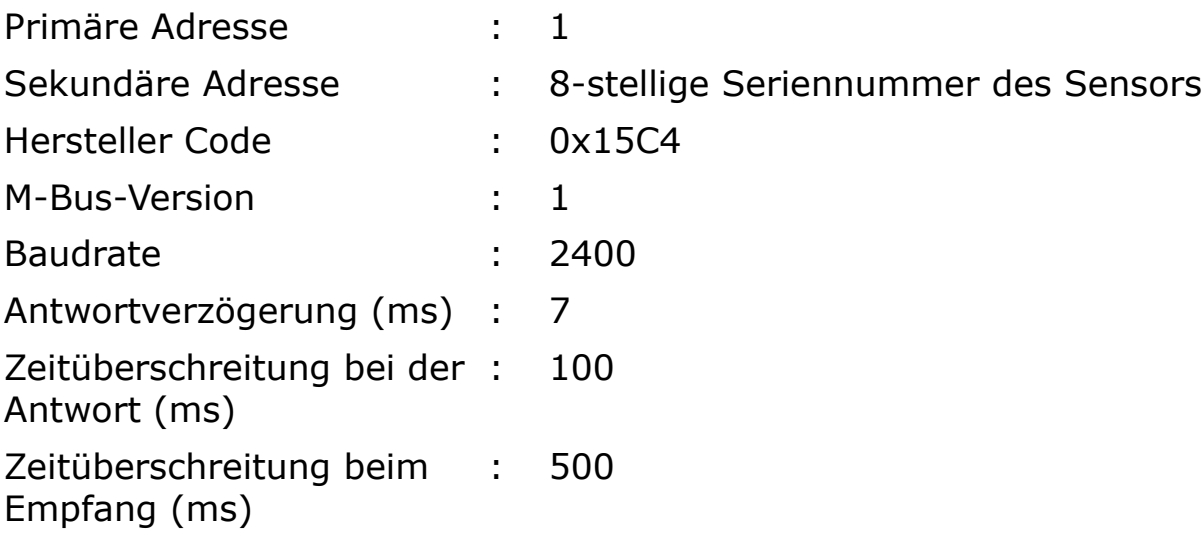

## **Wertregister**

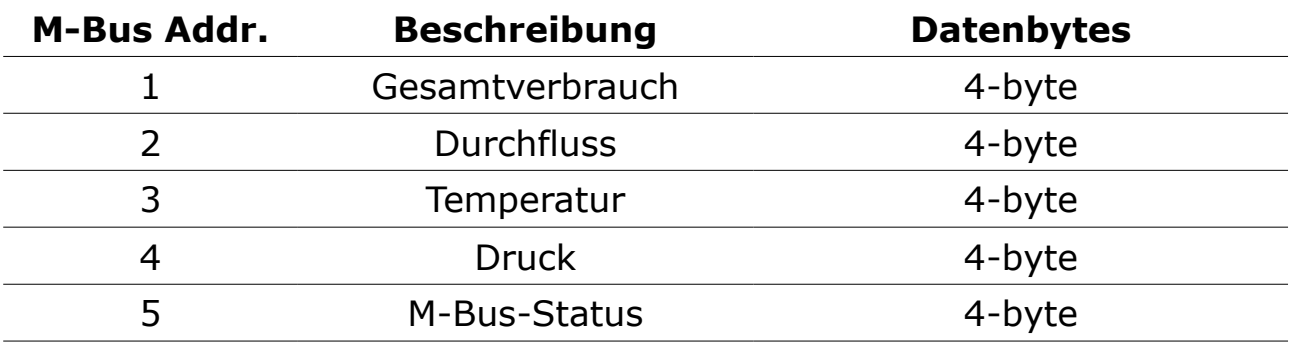

## **9.5 Verbindung zwischen S430 und Kundengeräten**

Dieser Abschnitt enthält Abbildungen, die zeigen, wie die vom S430 unterstützten Ausgänge mit den Kundengeräten verbunden werden.

In den folgenden Abbildungen bezeichnet das SUTO-Instrument das S430.

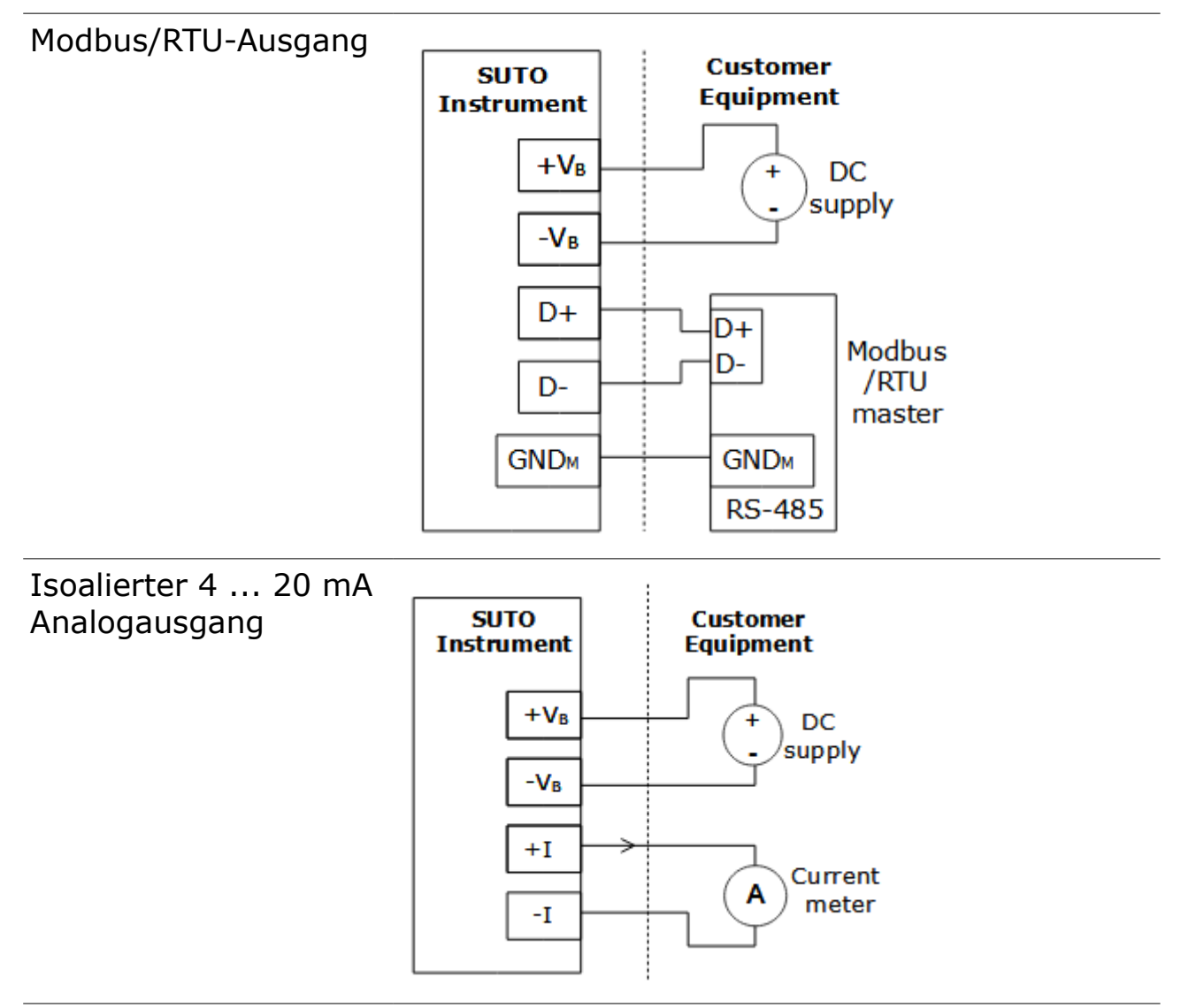

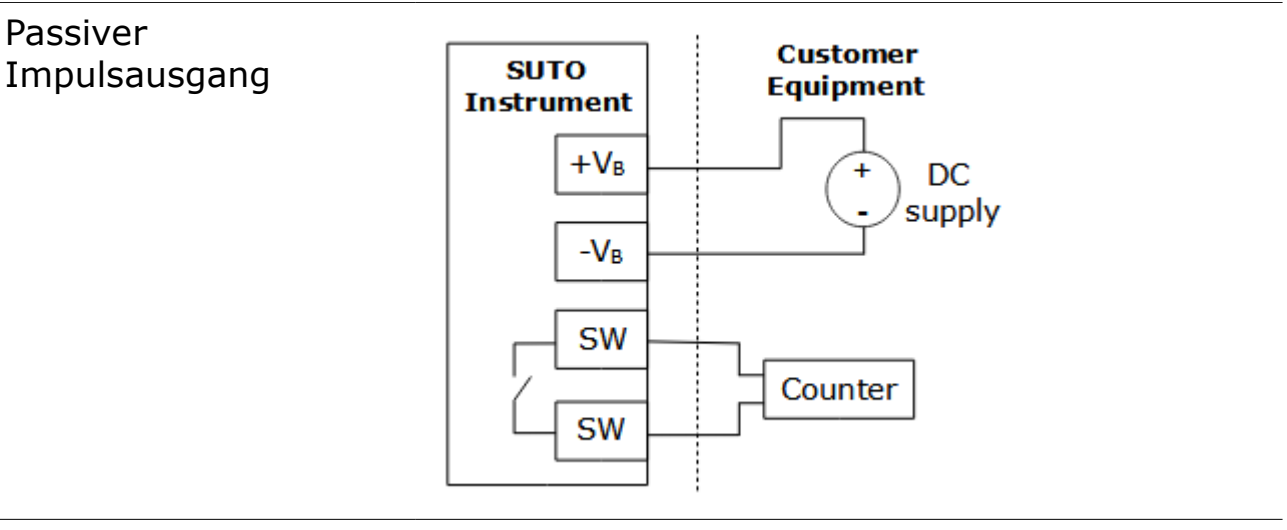

M-Bus-Ausgang

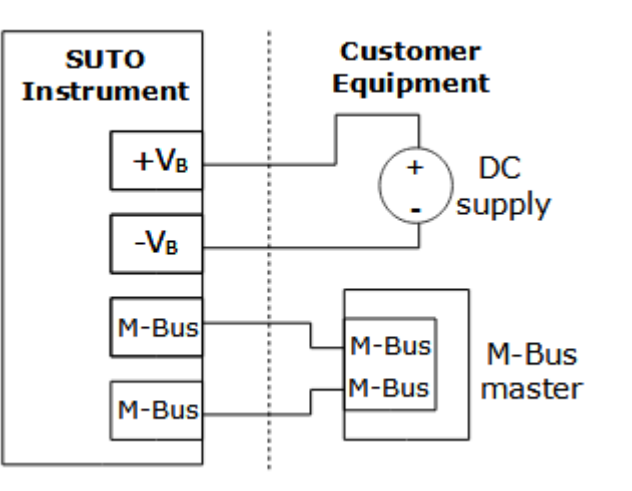

## Modbus/TCP-Ausgang mit PoE

Klasse A

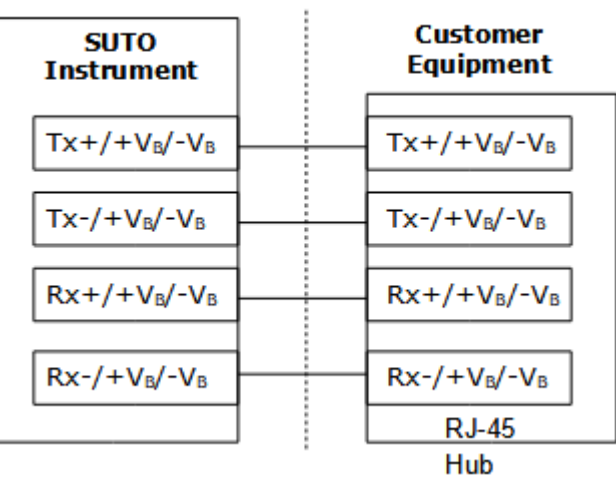

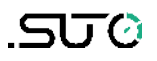

Klasse B

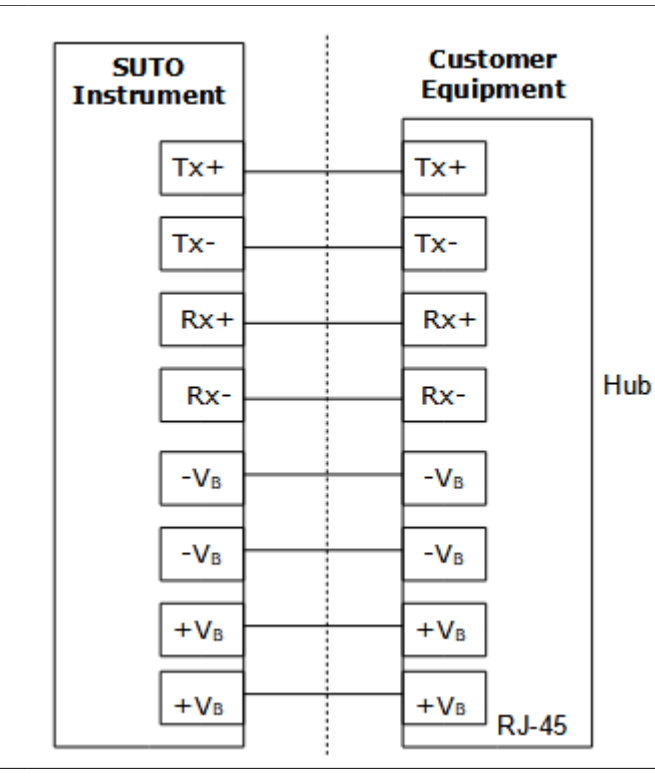

Modbus/TCP-Ausgang mit externer Spannungsversorgung

Klasse A

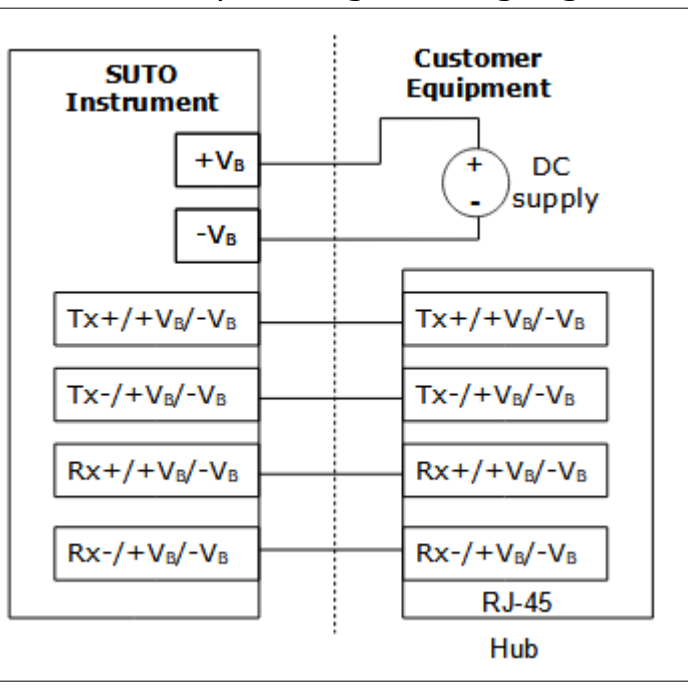

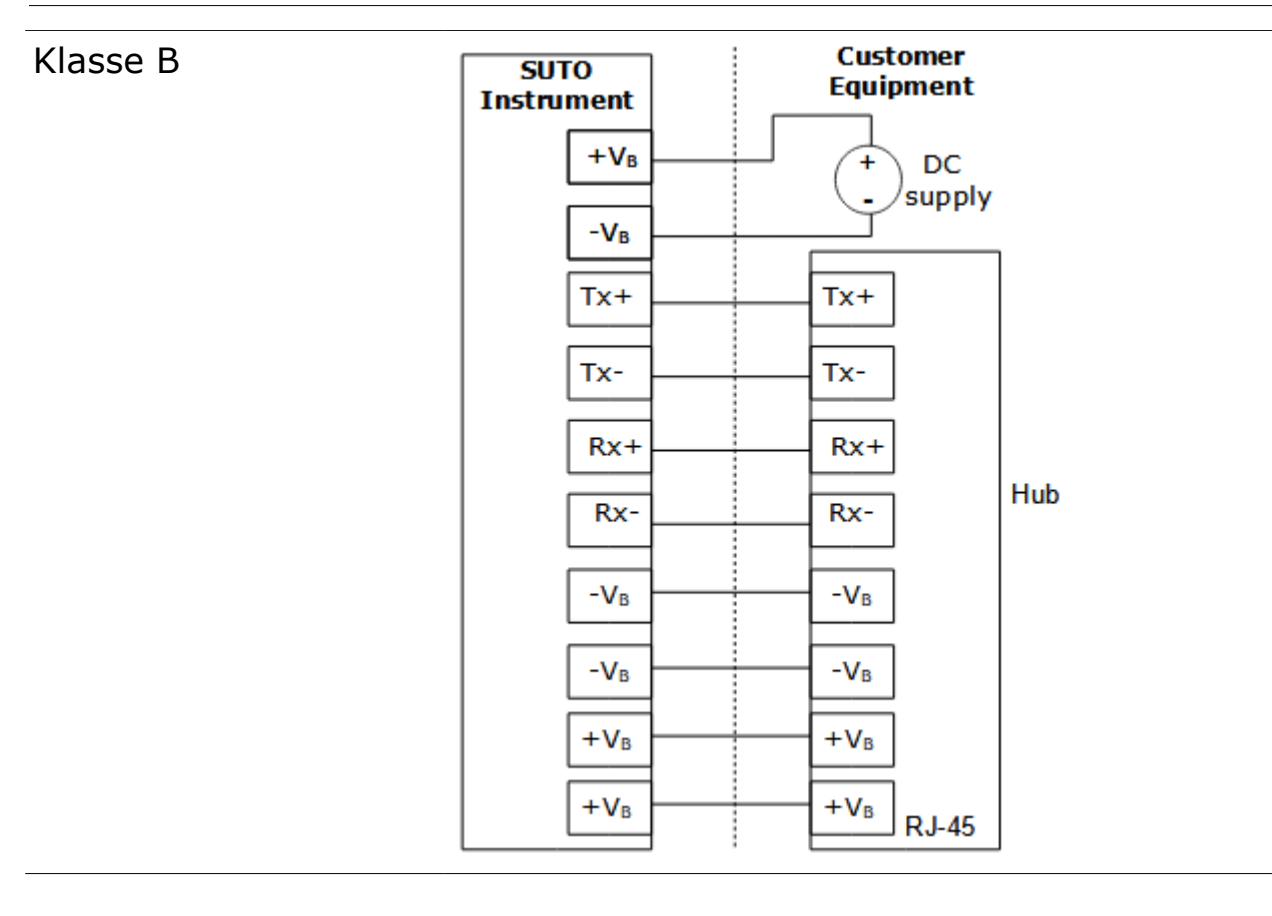

# **10 Kalibrierung**

Der Sensor wurde im Werk kalibirert. Das Kalibrierdatum kann dem beigelegten Zertifikat entnommen werden. Die Genauigkeit des Sensors wird von den Umgebungsbedingungen beeinflußt. Parameter wie Öl, hohe Luftfeuchtigkeit oder andere Verunreinigungen können die Kalibrierung beeinflussen und somit auch die Genauigkeit. Es wird empfohlen den Sensor jährlich zu kalibrieren bzw. zu justieren. Die Kalibrierung ist nicht in der Garantie beinhaltet. Kontaktieren Sie bitte den Hersteller bzgl. der Kalibirerung.

# **11 Wartung**

Benutzen Sie nur destilliertes Wasser oder Isopropylalkohol um den Sensor zu reinigen. Bitte schicken Sie den Sensor zurück an den Hersteller, falls die Verschmutzung nicht beseitigt werden kann.

# **12 Entsorgung**

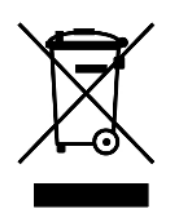

Elektronische Geräte sind recycelbar und gehören nicht in den normalen Hausmüll. Der Sensor, die Zubehörteile und dessen Verpackungsmaterial müssen zu Ihren lokalen, gesetzlich festgelegten Anforderungen entsorgt werden. Die Entsorgung kann auch über den Hersteller erfolgen, hierfür kontaktieren Sie bitte den Hersteller.

# <span id="page-48-1"></span> **13 Anhang – Durchflussmessbereiche**

## <span id="page-48-0"></span> **13.1 Volumenstrombereiche**

Angegebene Messbereiche unter folgenden Bedinugngen:

- Standard Durchfluss in Luft
- Referenzdruck: 1000 hPa
- Referenztemperatur: +20°C

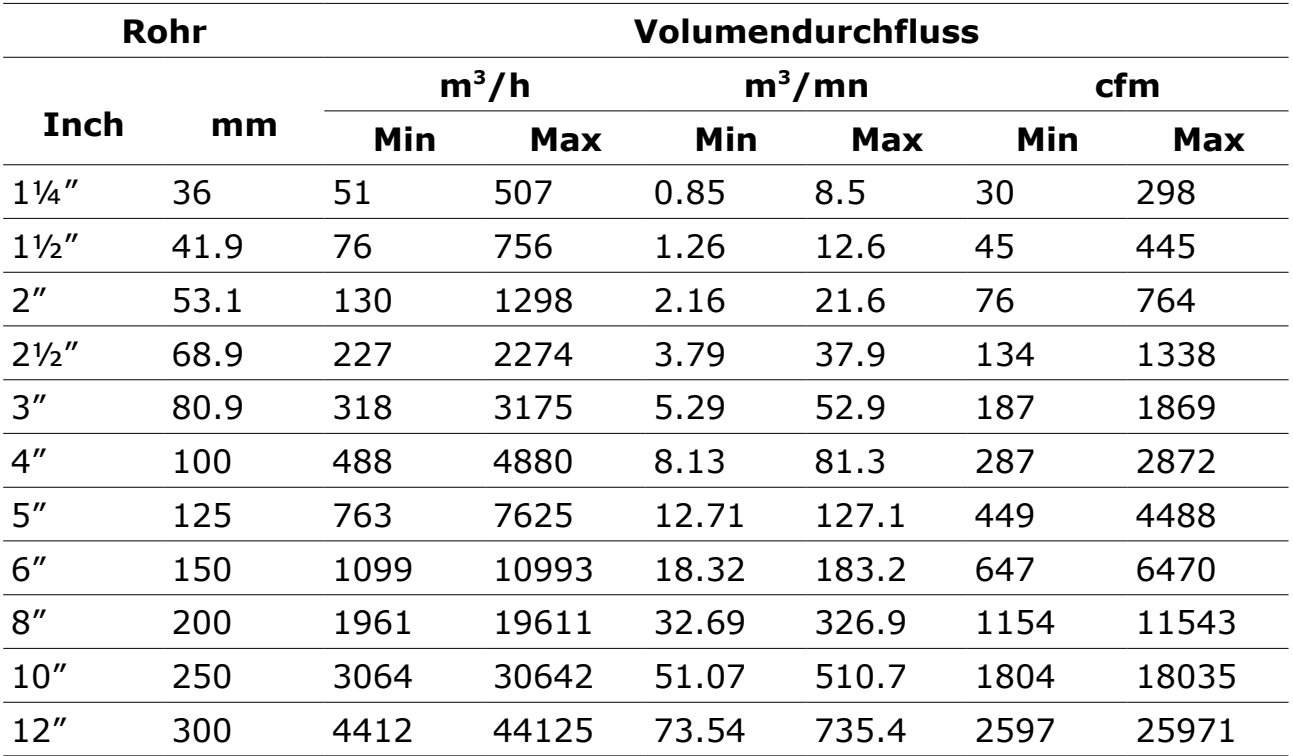

Durchflussbereich für Luft bei 6 bar(g), 50°C und 90% Luftfeuchtigkeit. Für andere Gase und Bedingungen laden Sie bitte die Flow Range Software von [www.suto-itec.com](http://www.suto-itec.com/) herunter.

**Bemerkungen**: Um schnell auf die Seite zum Herunterladen des Tools zu gelangen, geben Sie "flowrange" (ohne Leerzeichen) in das Suchfeld ein und klicken Sie dann auf das Suchergebnis.

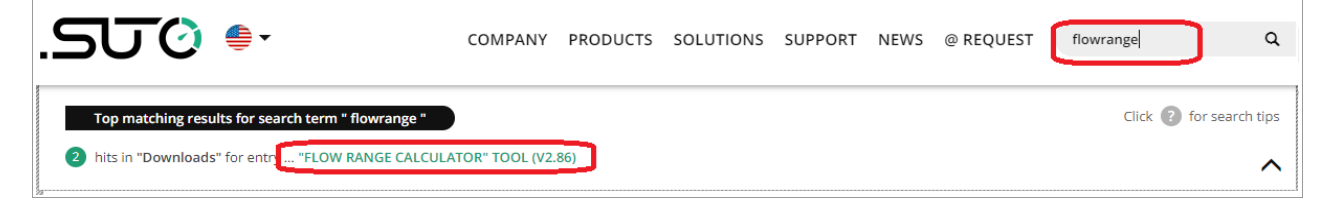

## **13.2 Analoger Ausgang**

Skalierungstabelle Analogausgang (Standardbereich):

Medium: Luft bei ISO 1217; 20°C; 1000 hPa

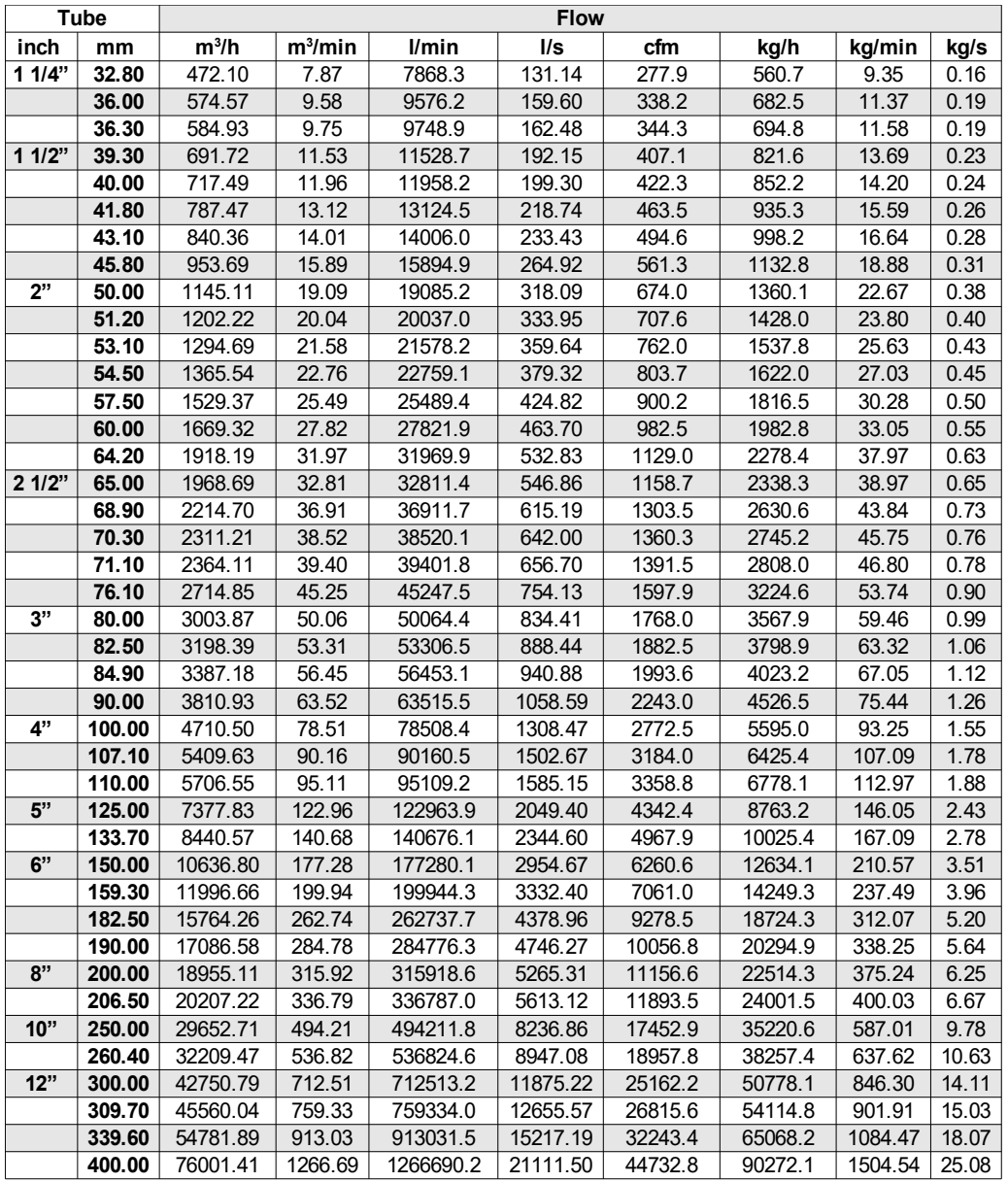

# SUTO iTEC GmbH

Grißheimer Weg 21 D-79423 Heitersheim Germany

# SUTO iTEC (ASIA) Co., Ltd.

Room 10, 6/F, Block B, Cambridge Plaza 188 San Wan Road, Sheung Shui, N.T. Hong Kong

Tel: +49 (0) 7634 50488 00 Email: [sales@suto-itec.com](mailto:sales@suto-itec.com) Website: [www.suto-itec.com](http://www.suto-itec.com/) Tel: +852 2328 9782 Email: [sales.asia@suto-itec.com](mailto:sales@suto-itec.asia) Website: [www.suto-itec.com](http://www.suto-itec.com/)

All rights reserved ©  $\blacksquare$  Modifications and errors reserved

S430\_im\_de\_2023-1